## OSS協議会 技術分科会 第1回勉強会 IBM i 上のNode-REDとIoT、AIとの連携

#### 株式会社オムニサイエンス 田中 昌宏

#### 2020年8月26日

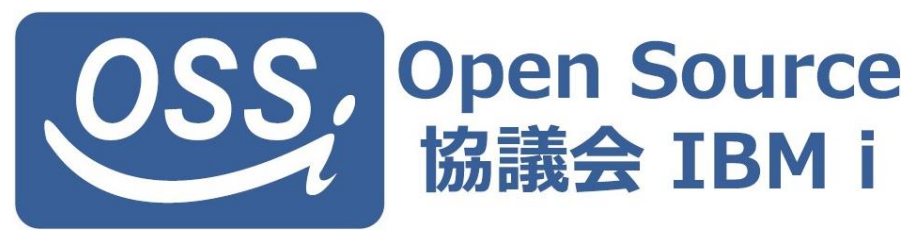

1

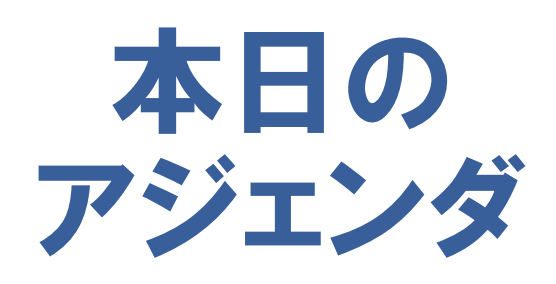

#### 1.連携の概要

2.Raspberry Pi の実装

3.Node-RED の実装

4. 顔認証AIサービスの活用

5.まとめ

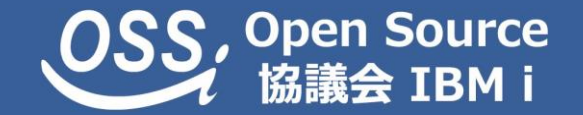

Open Source協議会 – IBM i 技術分科会のご紹介

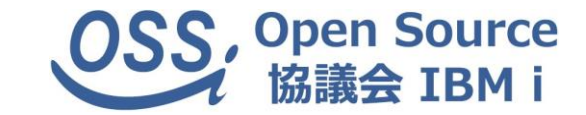

## IBM i OSを活用できる技術について 検証及び稼動確認を行うことで、技術習得を行う IBMi モダナイズ活用を提案していきます!

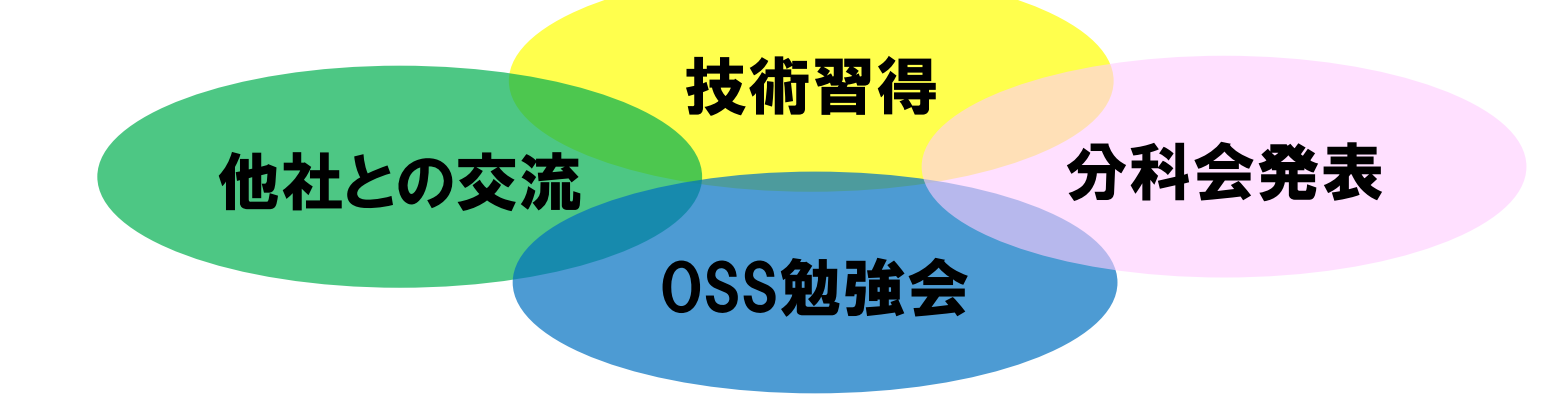

【2020年テーマ】 RPM・yumでの新たなOSS環境、Python活用 【2019年テーマ】 IBM i 上のNode-REDとIoT、AIとの連携 【2018年テーマ】 Pythonによる機械学習構築事例 【2017年テーマ】 モバイルとIBM i連携アプリケーションの開発

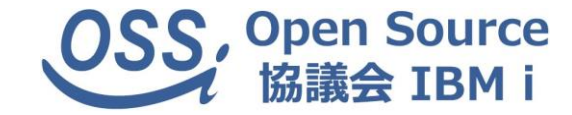

## 連携の概要

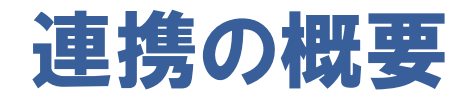

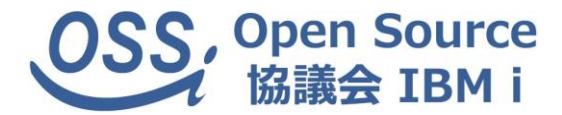

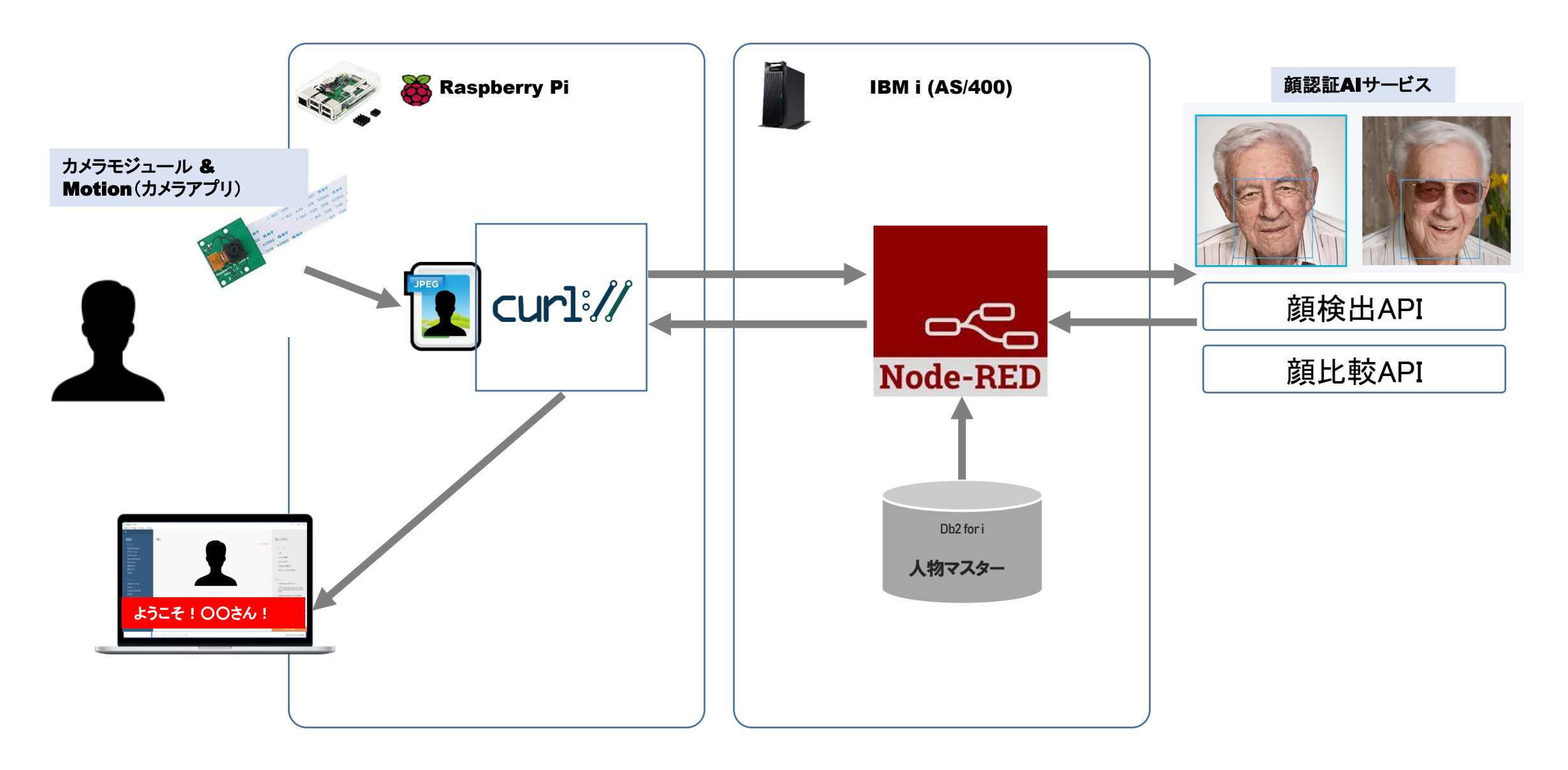

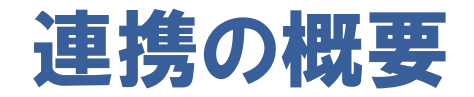

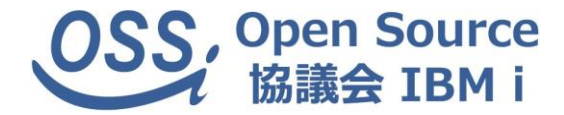

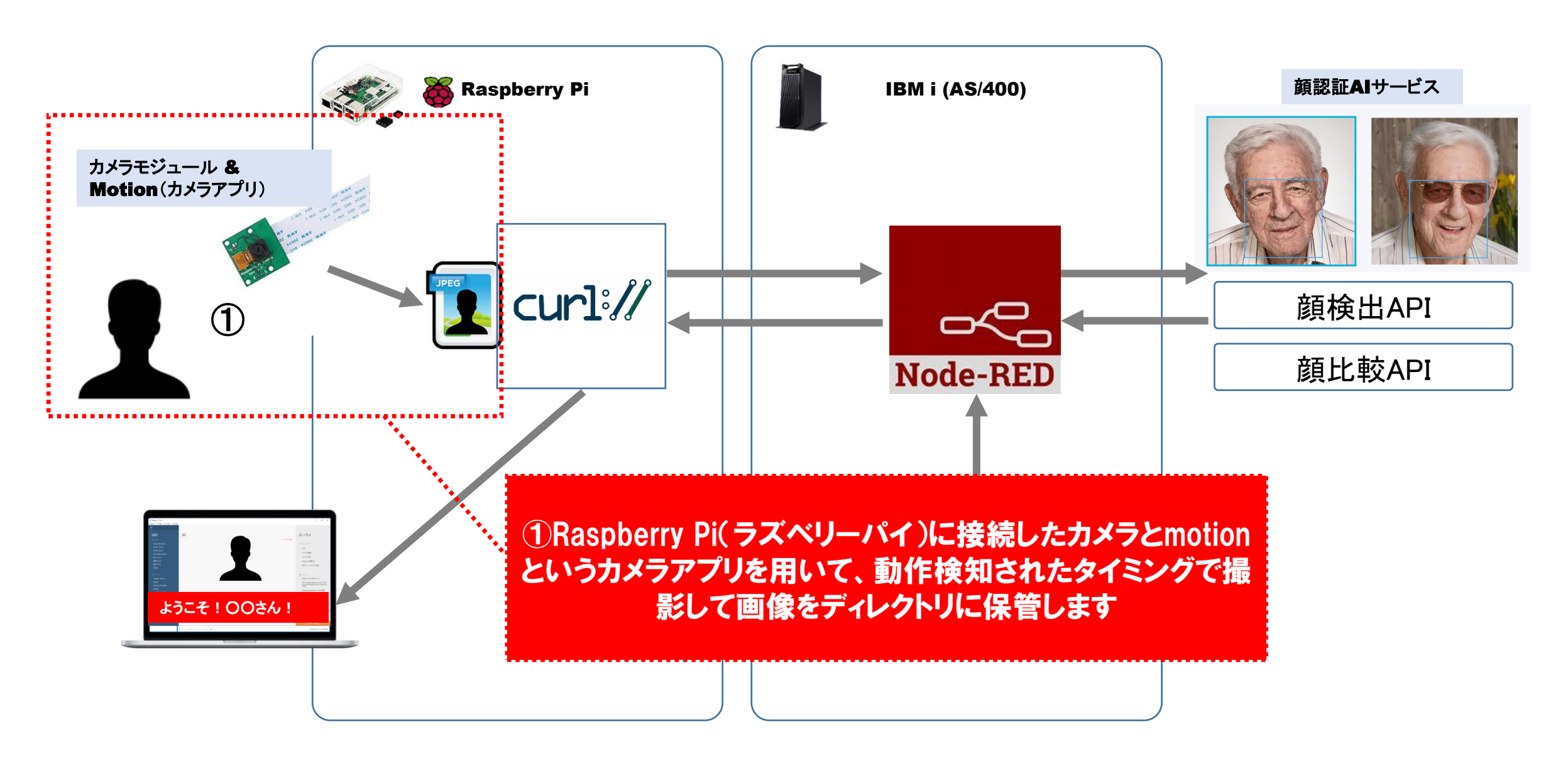

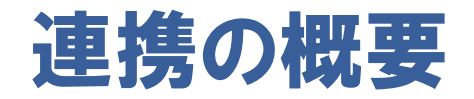

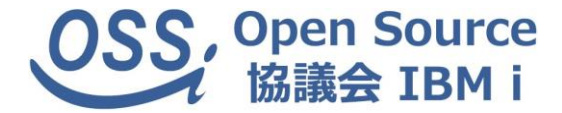

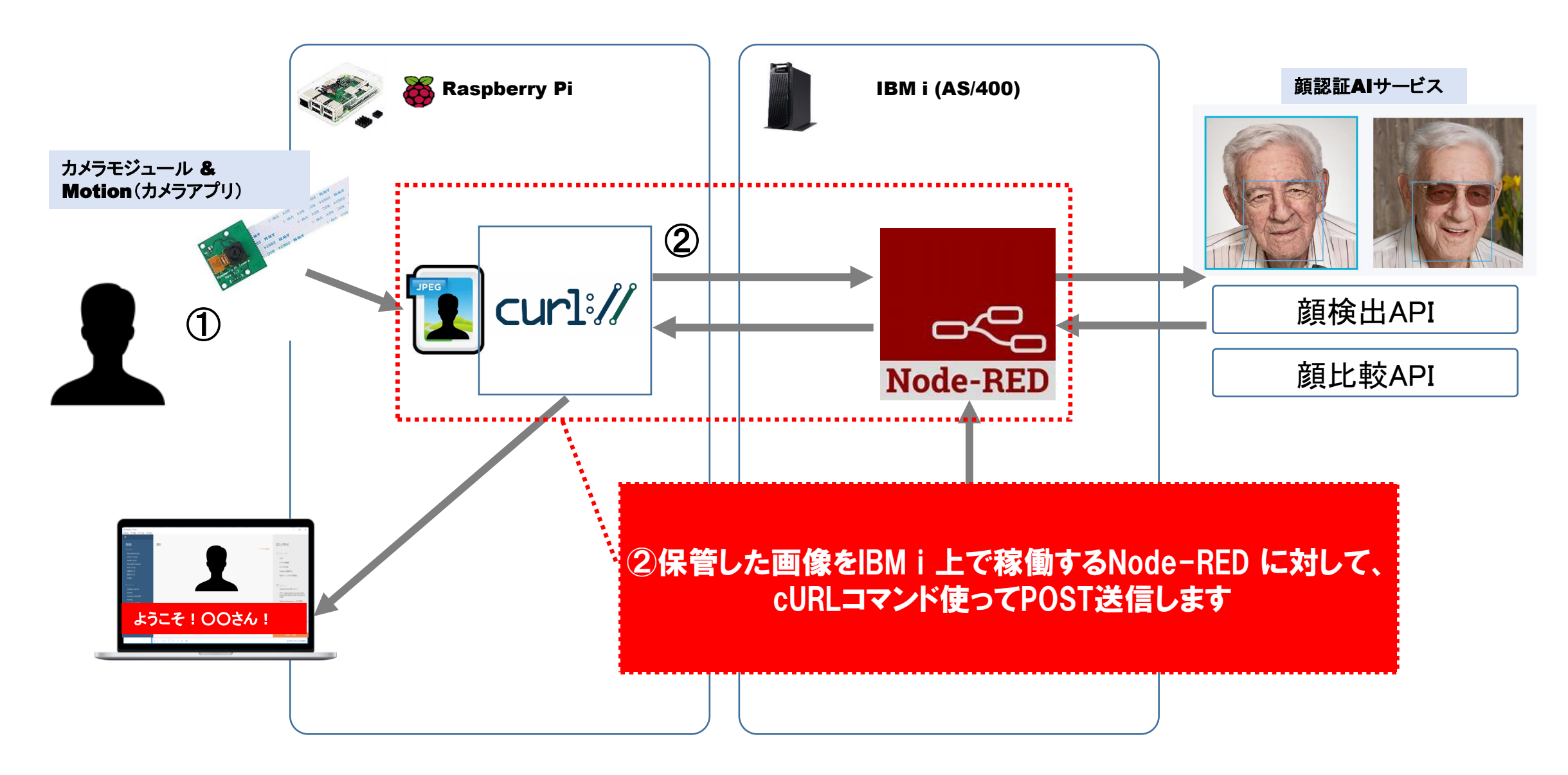

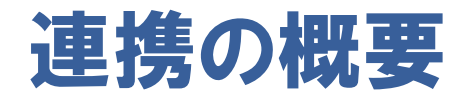

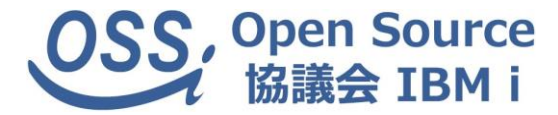

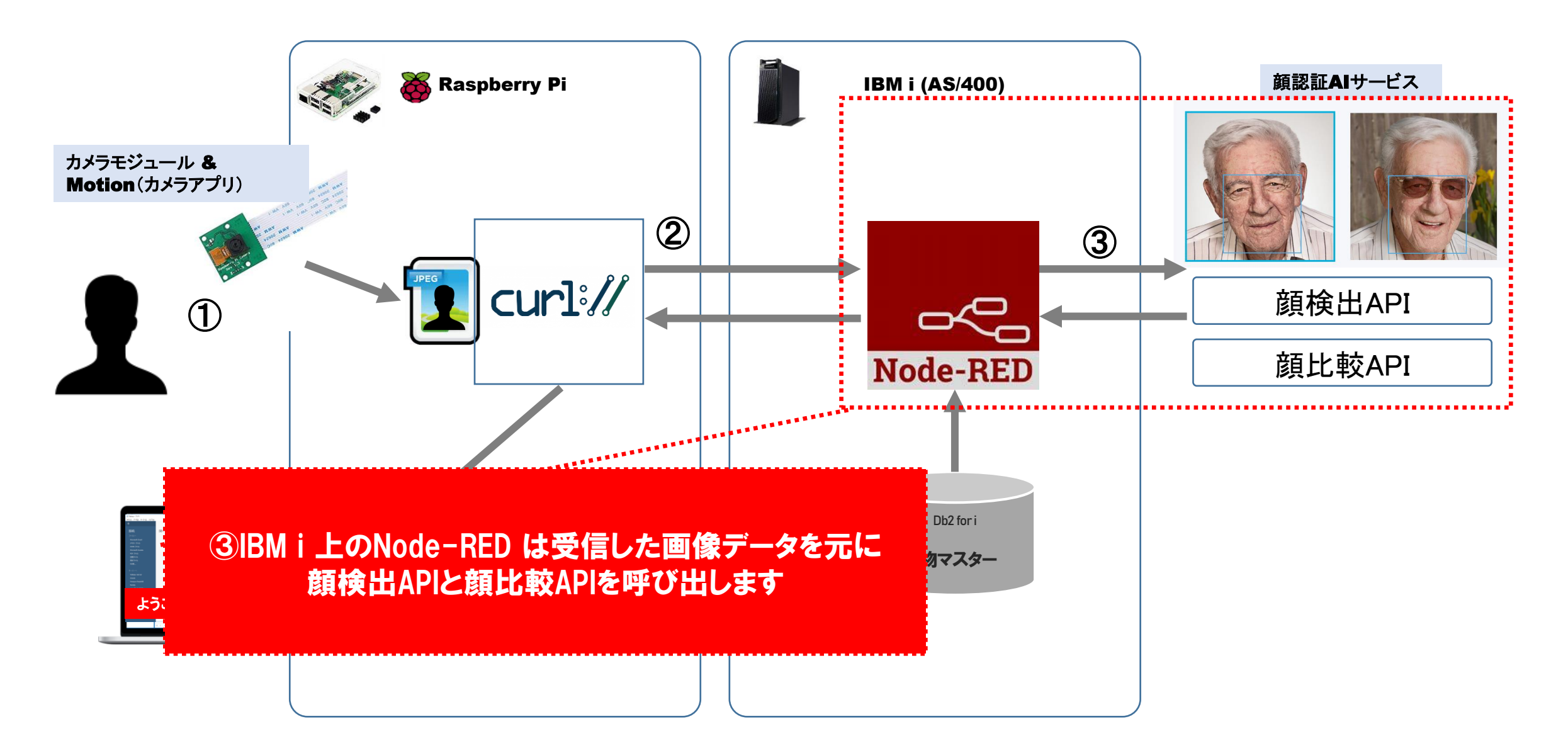

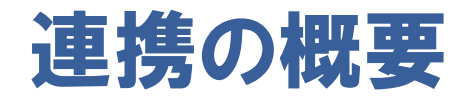

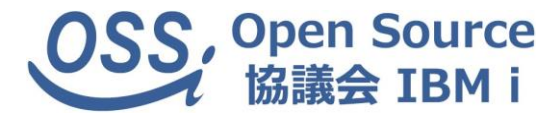

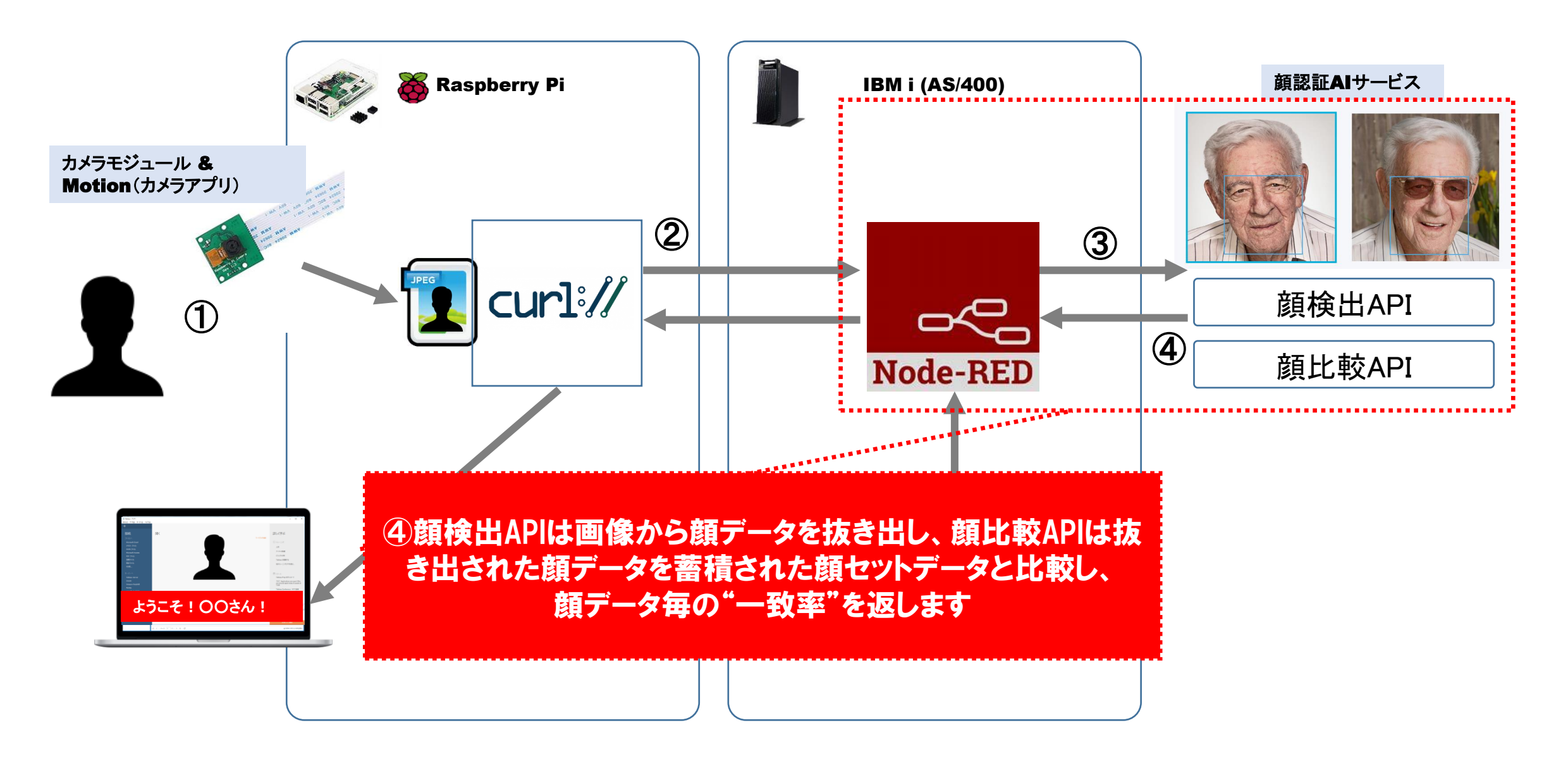

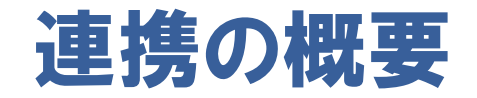

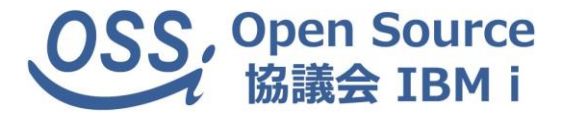

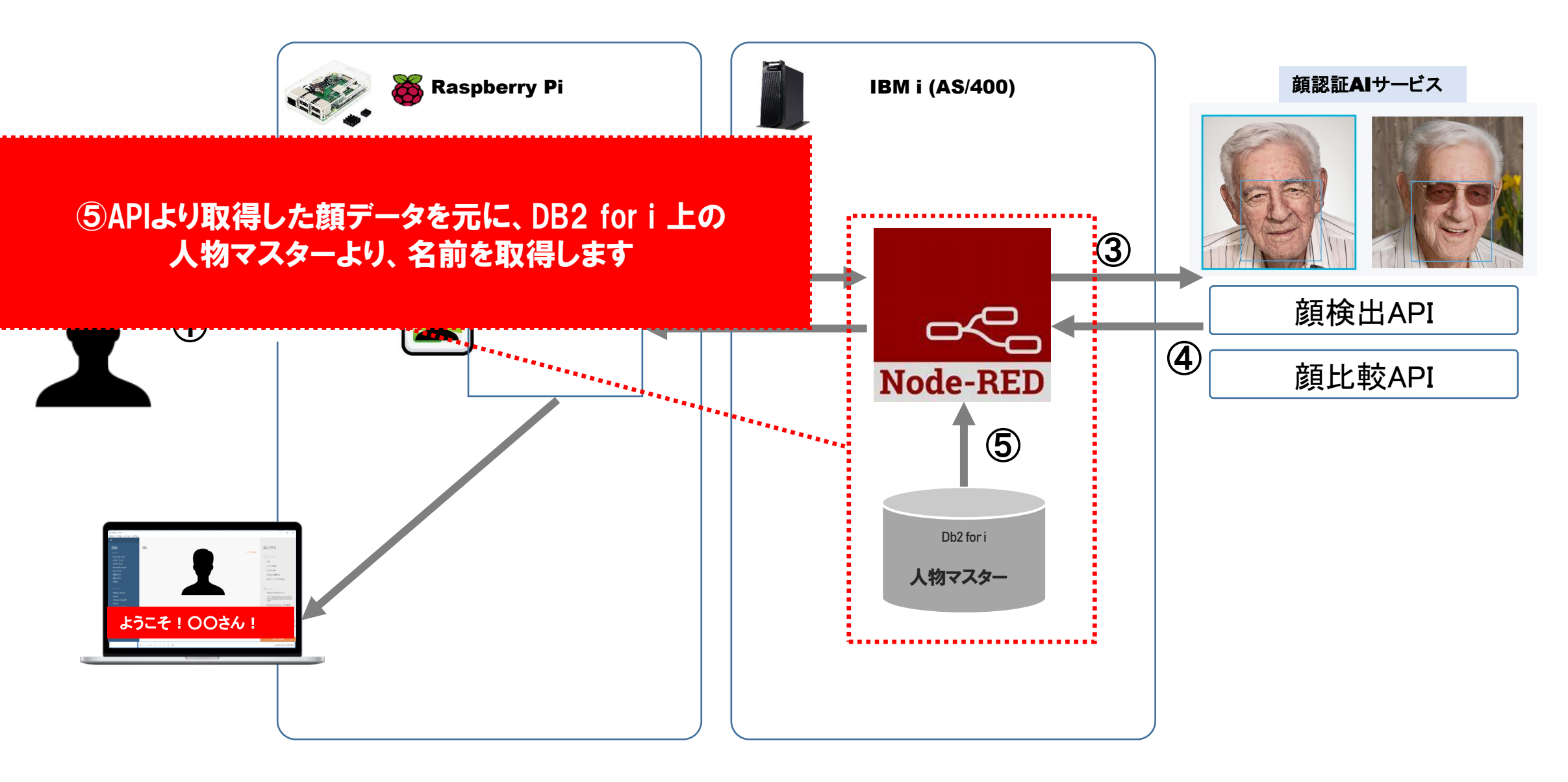

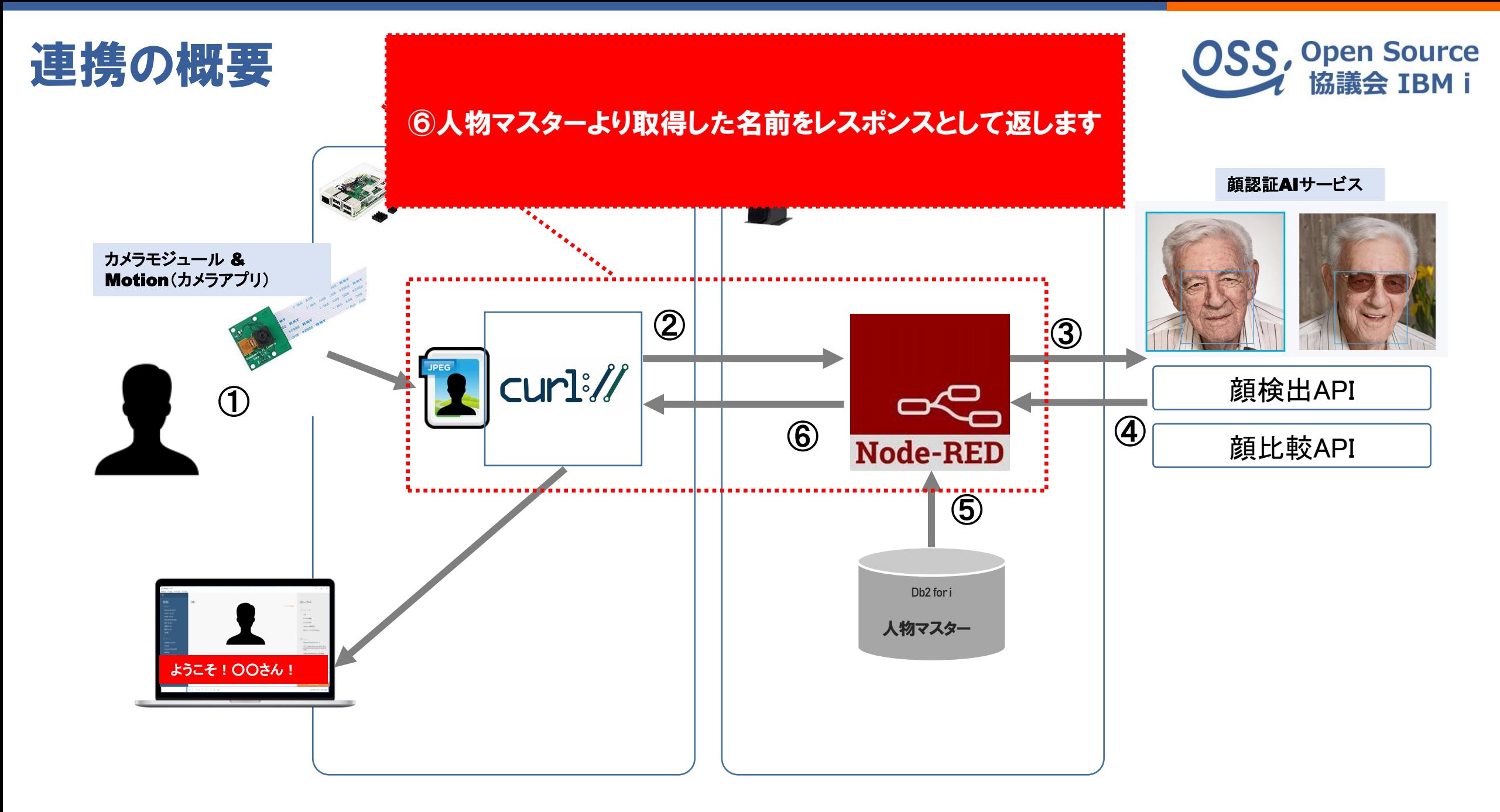

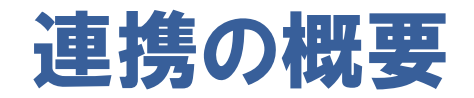

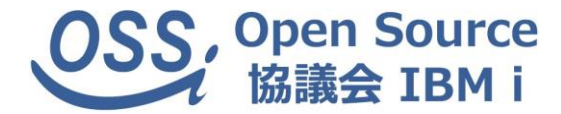

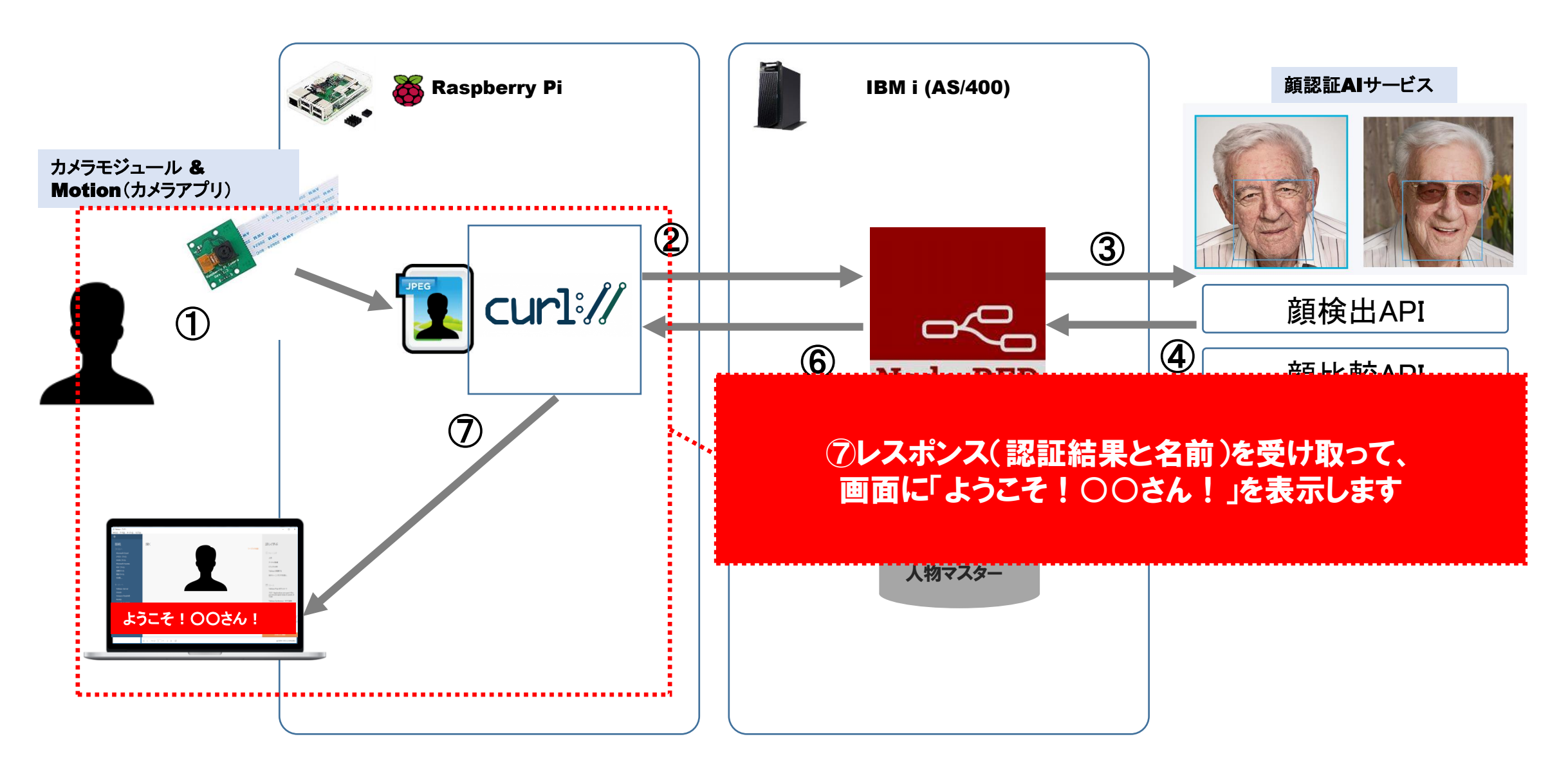

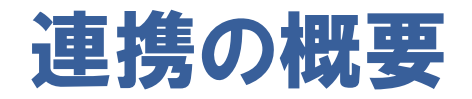

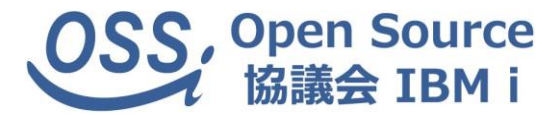

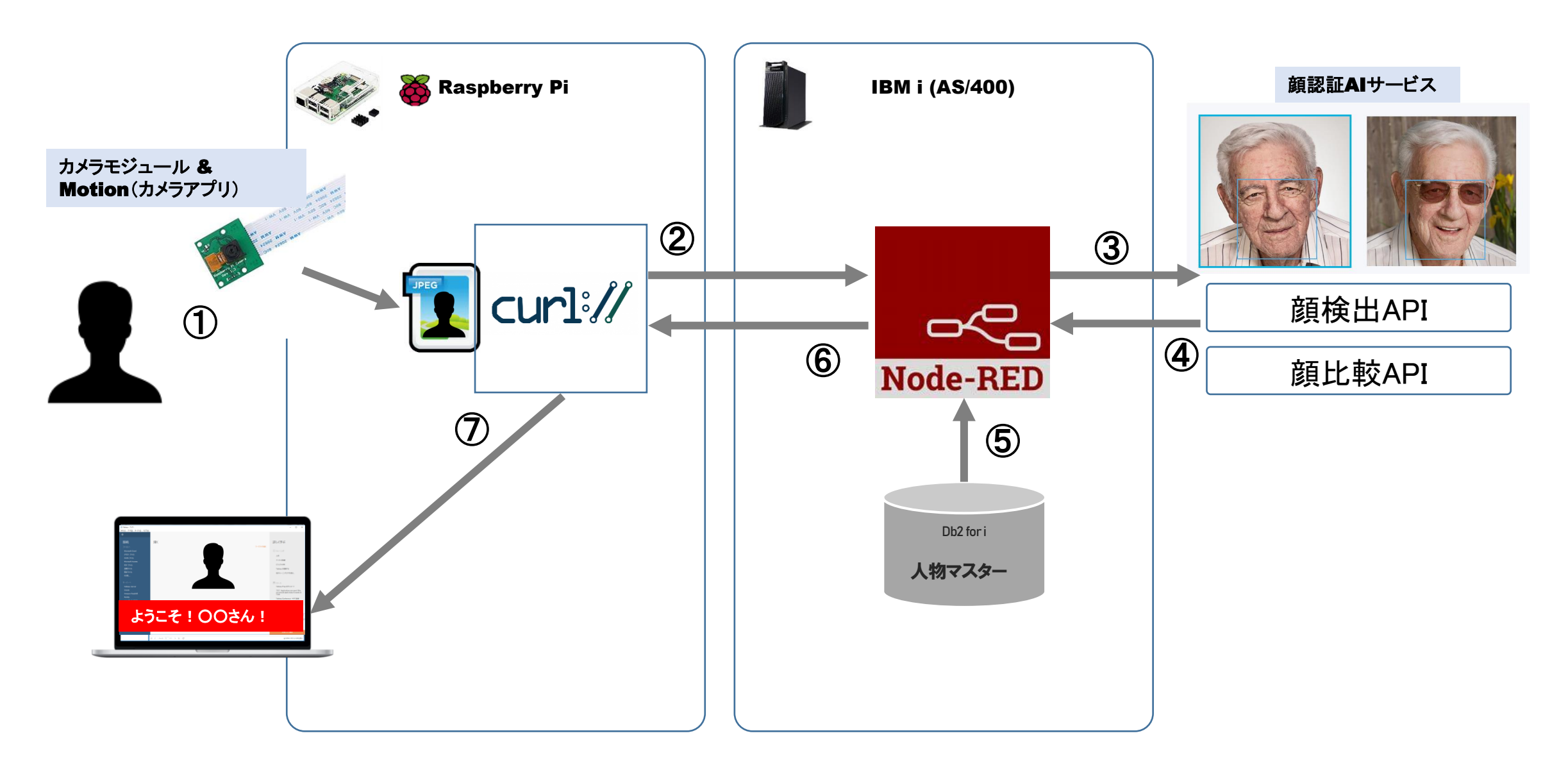

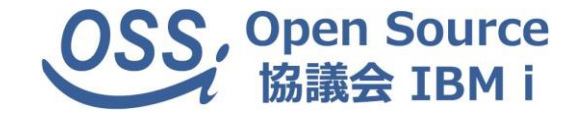

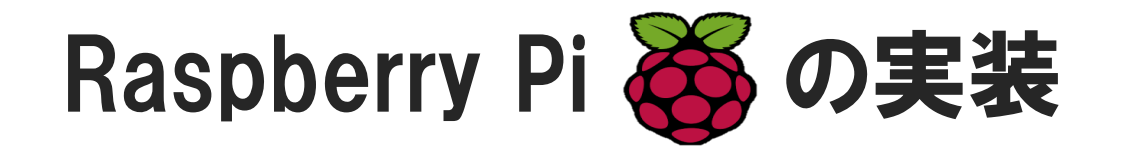

#### Raspberry Pi とは

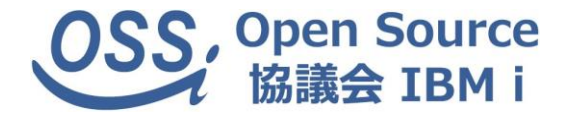

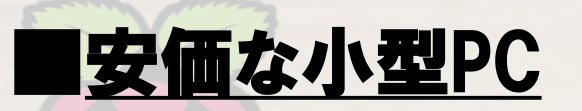

Raspberry Pi

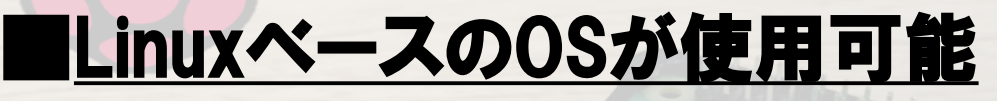

#### ■豊富なインターフェース、多彩な使用用途

#### ■省電力なのでサーバ利用も◎

#### 手軽にIoTを実現できる!

### Raspberry Pi 環境構築

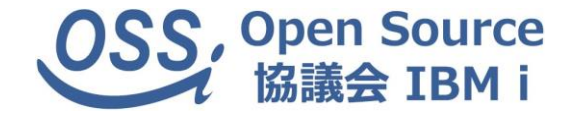

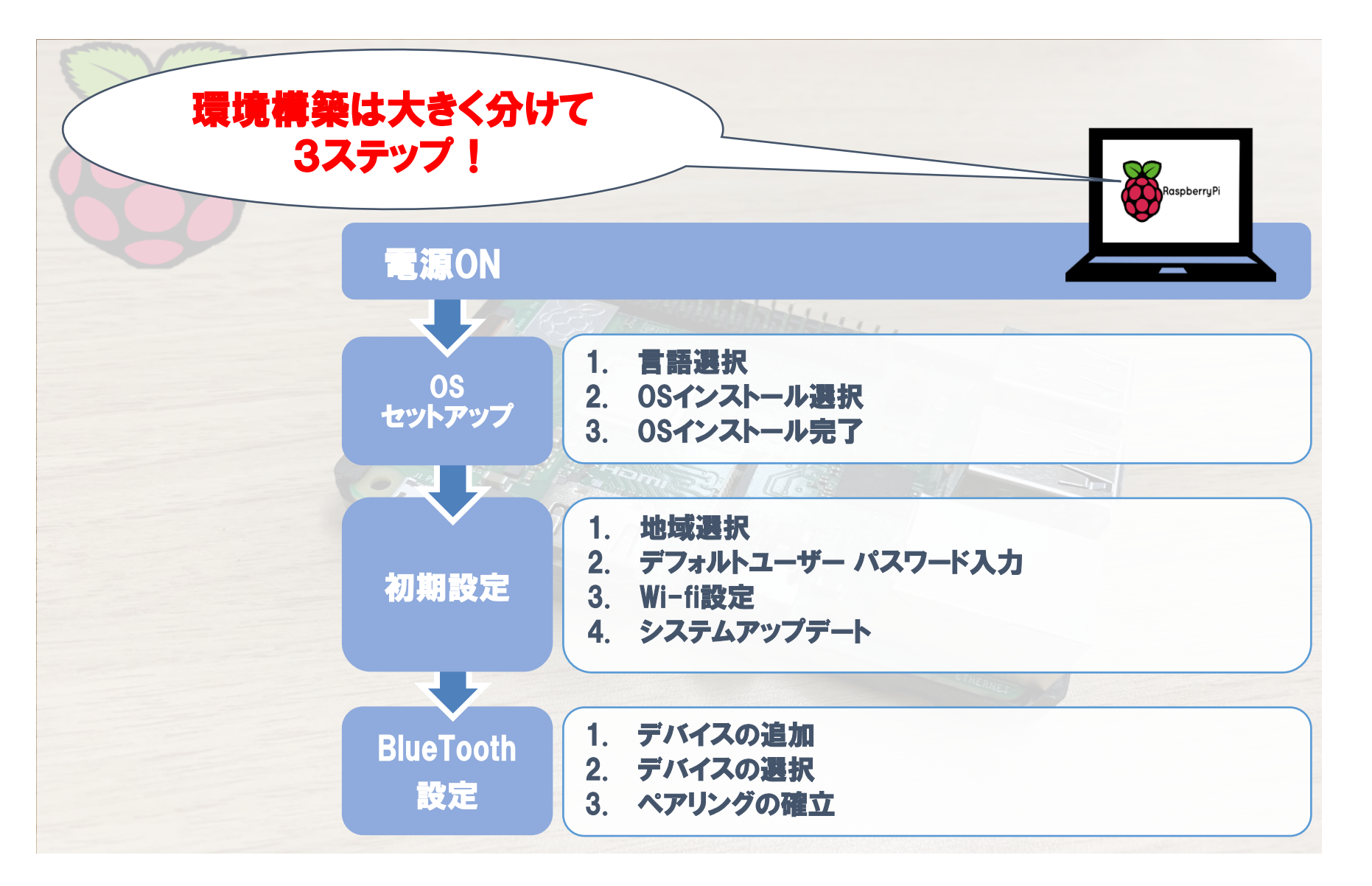

## 「motion」 で動体検知して画像を保存

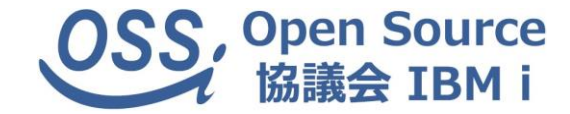

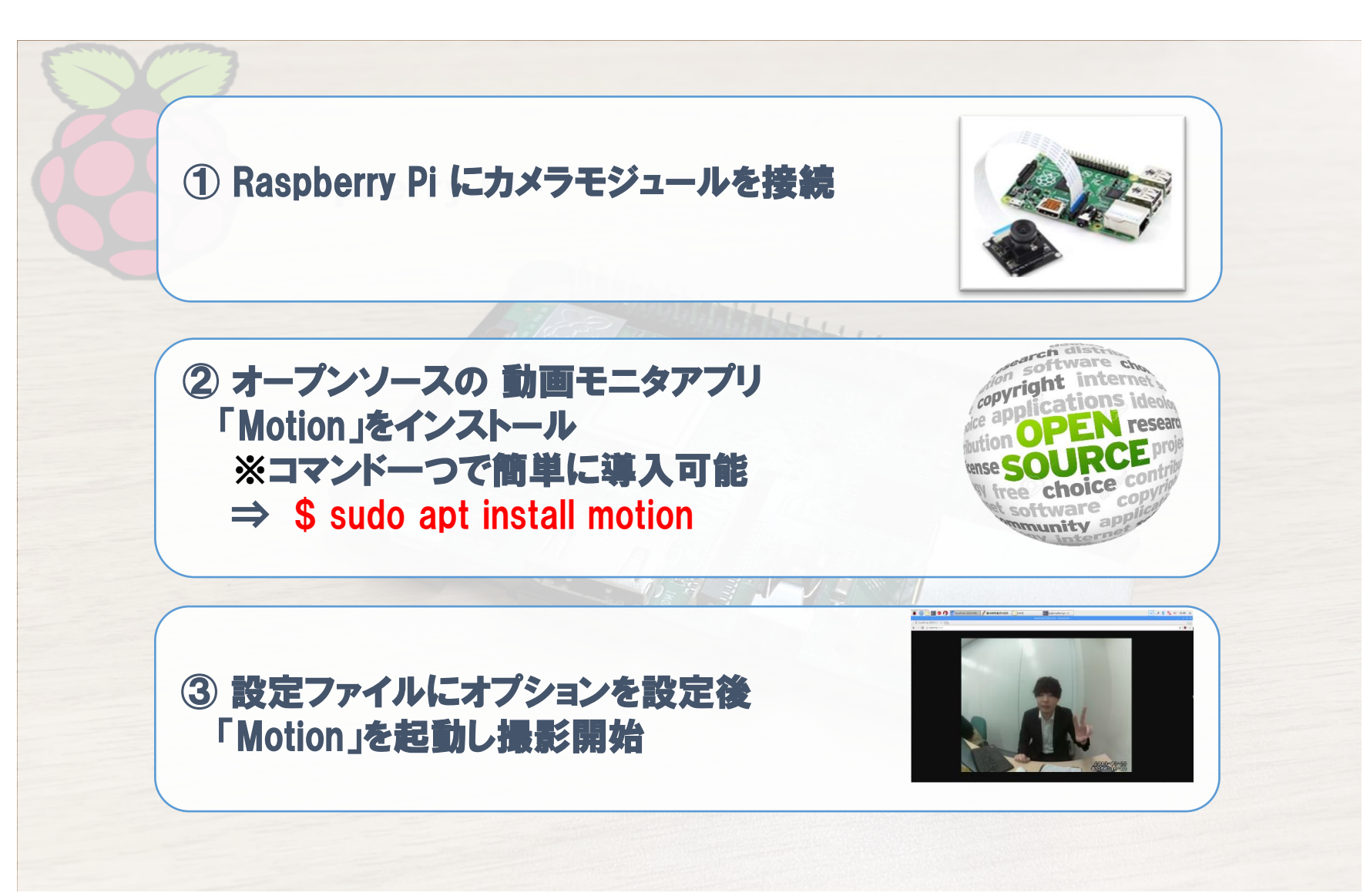

## 「motion」 で動体検知して画像を保存

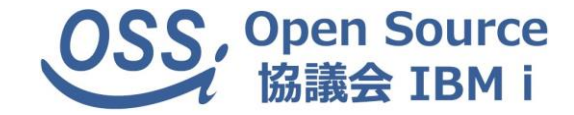

- ・ motion.conf の設定(一部)
	- ffmpeg\_output\_movies off →動画出力をOFF
	- threshold 1500 →動体検知の閾値、ピクセル数を指定
	- framerate 2 →1秒間に撮影する画像数
	- target\_dir /var/lib/motion →画像の保存先
	- on\_picture\_save sh /var/www/html/post.sh %f
		- →画像保存時の起動スクリプトを指定

## 「motion」 で動体検知して画像を保存

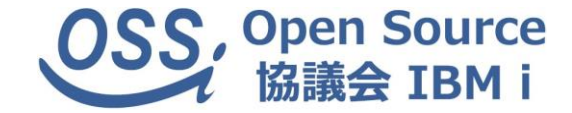

・ カメラモジュールを接続して、motion起動

### pi@raspberrypi:~ \$ sudo modprobe bcm2835-v4l2 pi@raspberrypi:~ \$ sudo motion

・ 動体検知で撮影された画像が指定ディレクトリに保存されていく

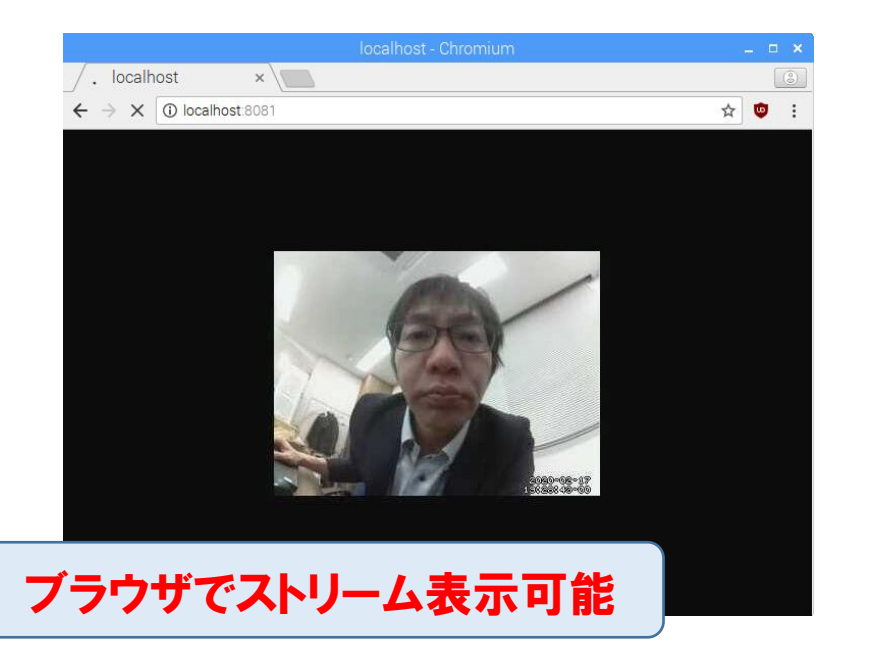

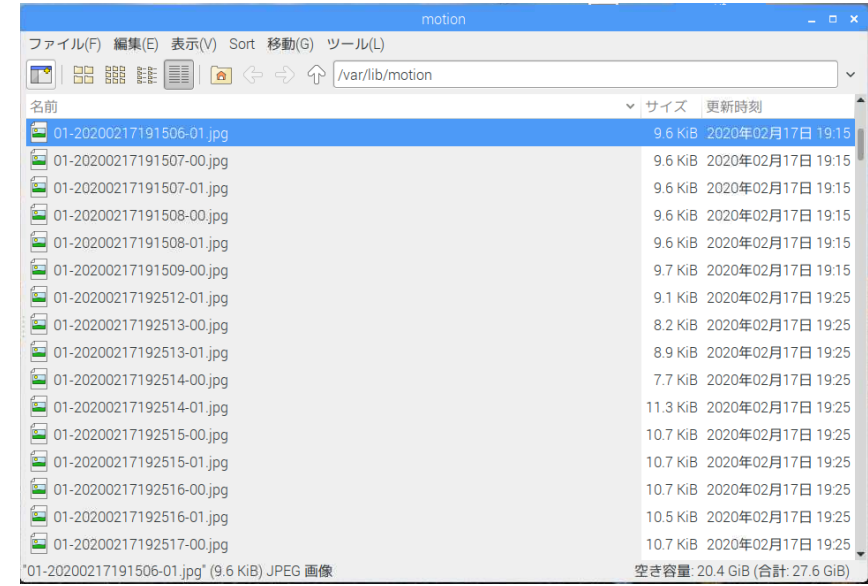

#### 「cURL」 で保存した画像を送信

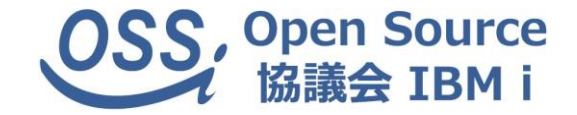

・ 画像保存時の起動スクリプト内で、curlを用いてIBM i (Node-RED) にPOST

#bin/bash #curl -X POST -F upfile=@\$1 http://xxx.xxx.xxx.xxx/fileget

cURL(カール)は、さまざまなプロトコルを用いてデータを転送するライブラリとコマ ンドラインツールを提供するプロジェクト。

コマンドライン、PHP等のプログラムからhttp(s)リクエストが簡単に実行可能

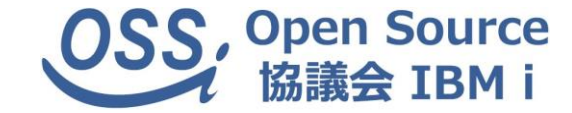

## Node-RED の実装

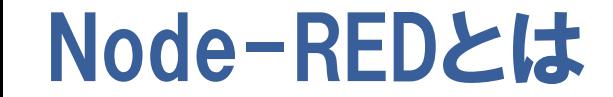

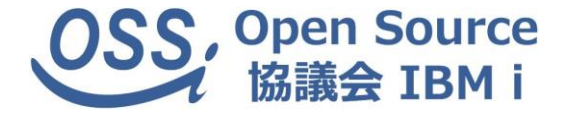

■ハードウェア、API、オンラインサービスをつなげる オープンソースのプログラミングツール

#### ■Node.jsで作成されている

■開発はブラウザから主にマウス操作で行える

■JavaScriptで各ノードのふるまいをコーティング

多種多様なサービス、IoTデバイスを組み合わせた アプリを簡単に作成できる

### IBM i 上でNode-REDを使うには・・・

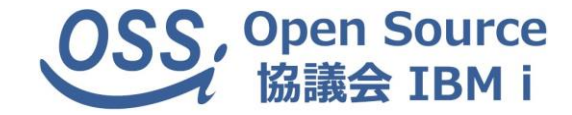

・ 前提となるNode.jsバージョン

Node-REDは現在Node 10.x LTSを推奨しています。

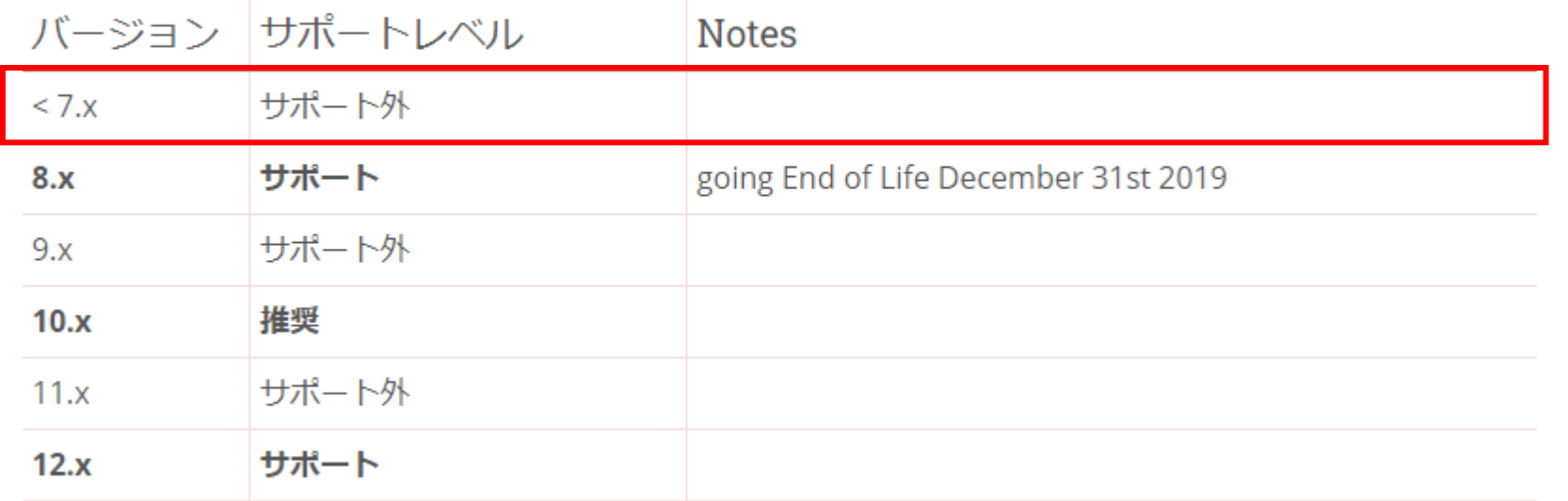

2020/02/15現在

#### 既に5733-OPSのNode.js(V1・V4・V6)は使えない! **<del>△ Pyum、ACSのOpen Source Package Management等で導入**</del>

### IBM i 上でNode-REDを使うには・・・

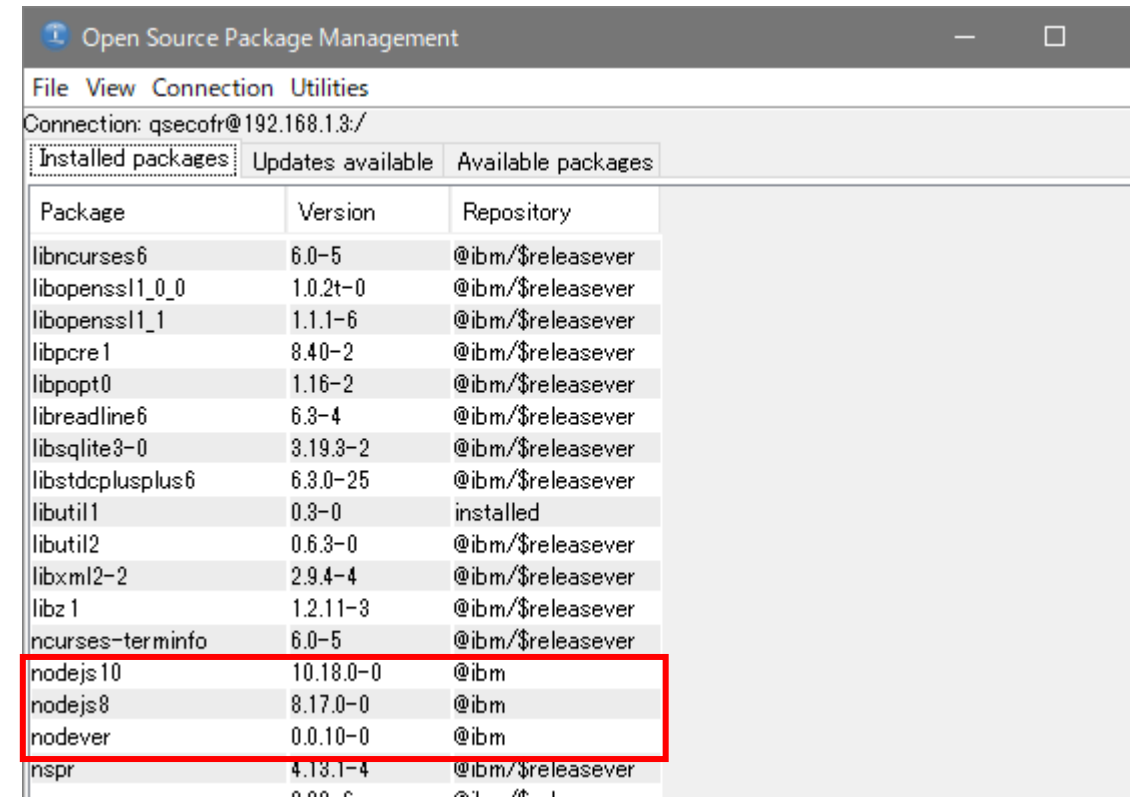

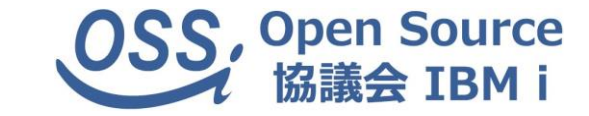

#### Open Source Package Managementでインストール

※nodeverでnode.jsのデフォルトバージョンを切替

・ Node-REDのインストール

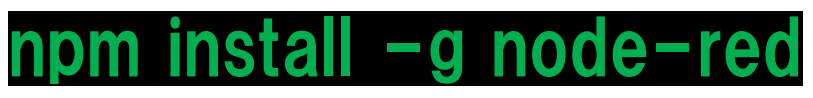

npm install -g node-red ※npmコマンドでインストール

#### IBM i 上でNode-REDを使うには・・・

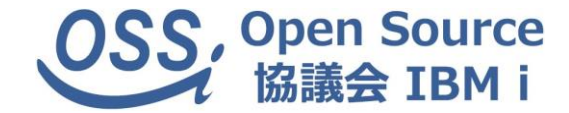

・ パレットにDB2 for i 参照用のノードを追加

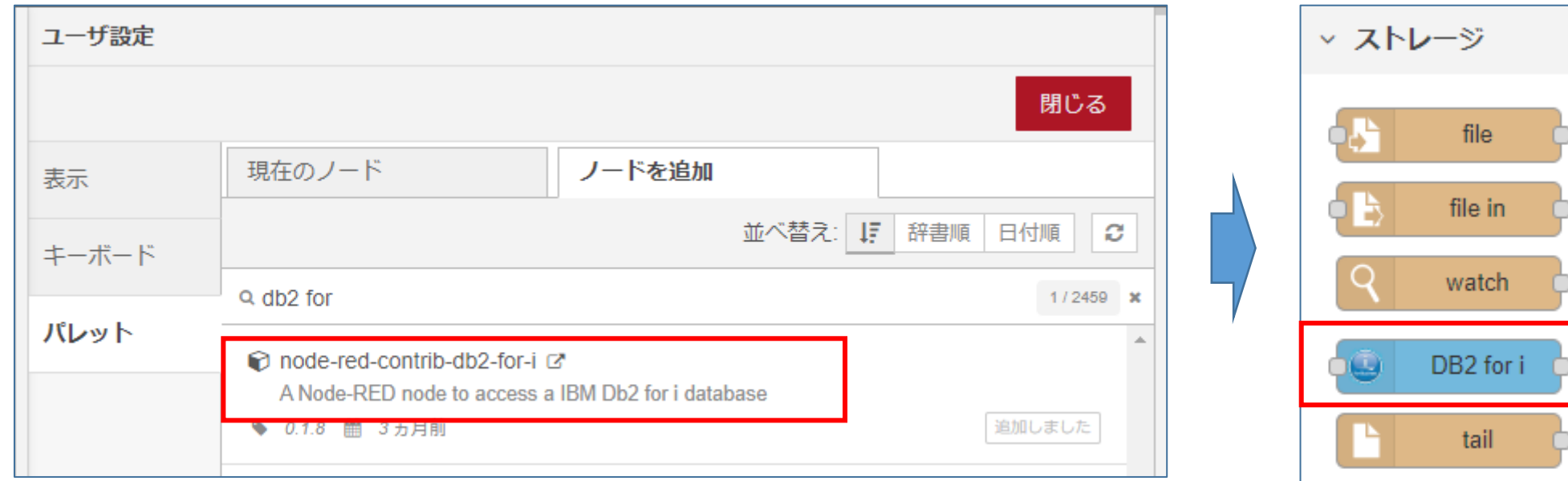

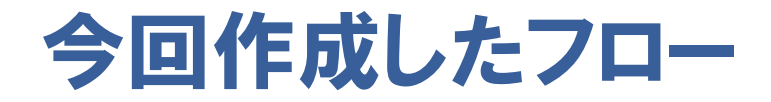

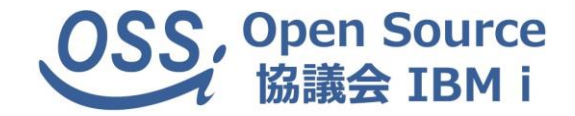

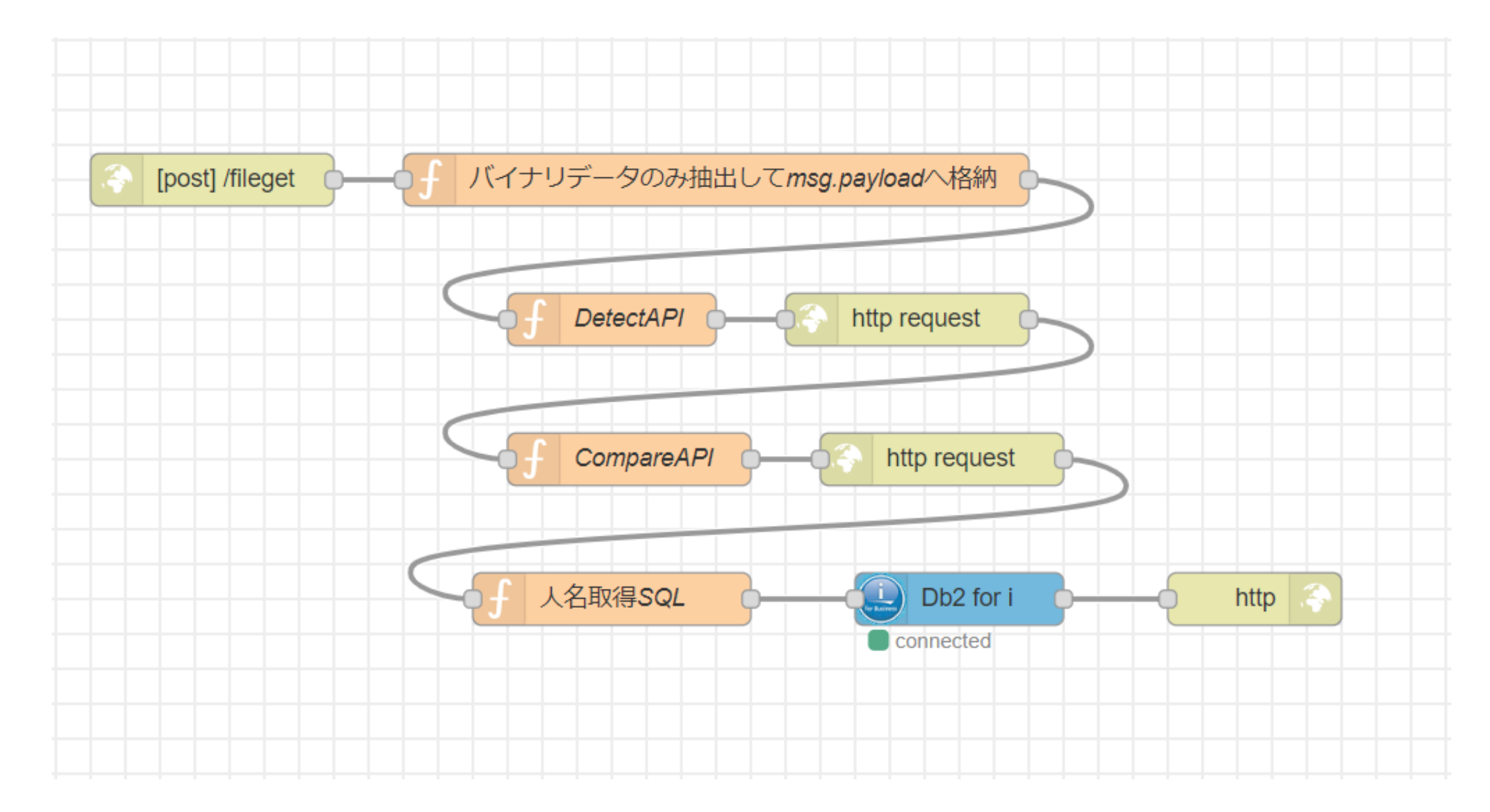

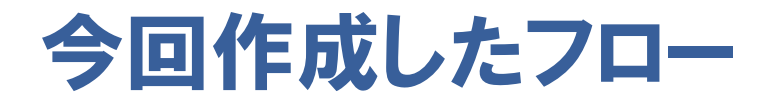

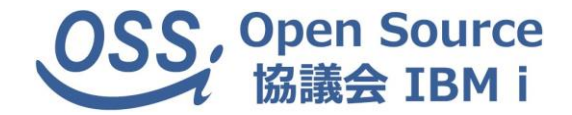

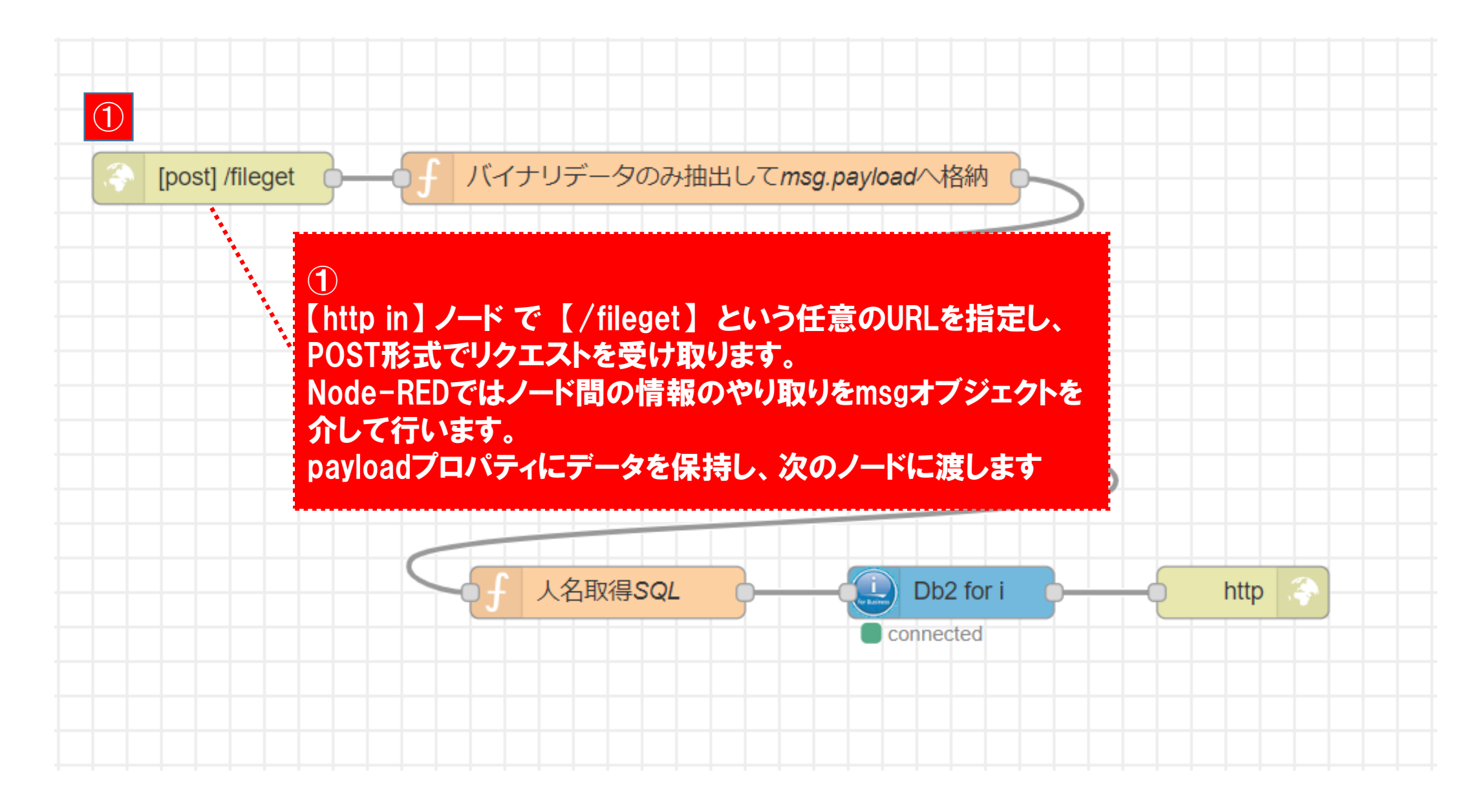

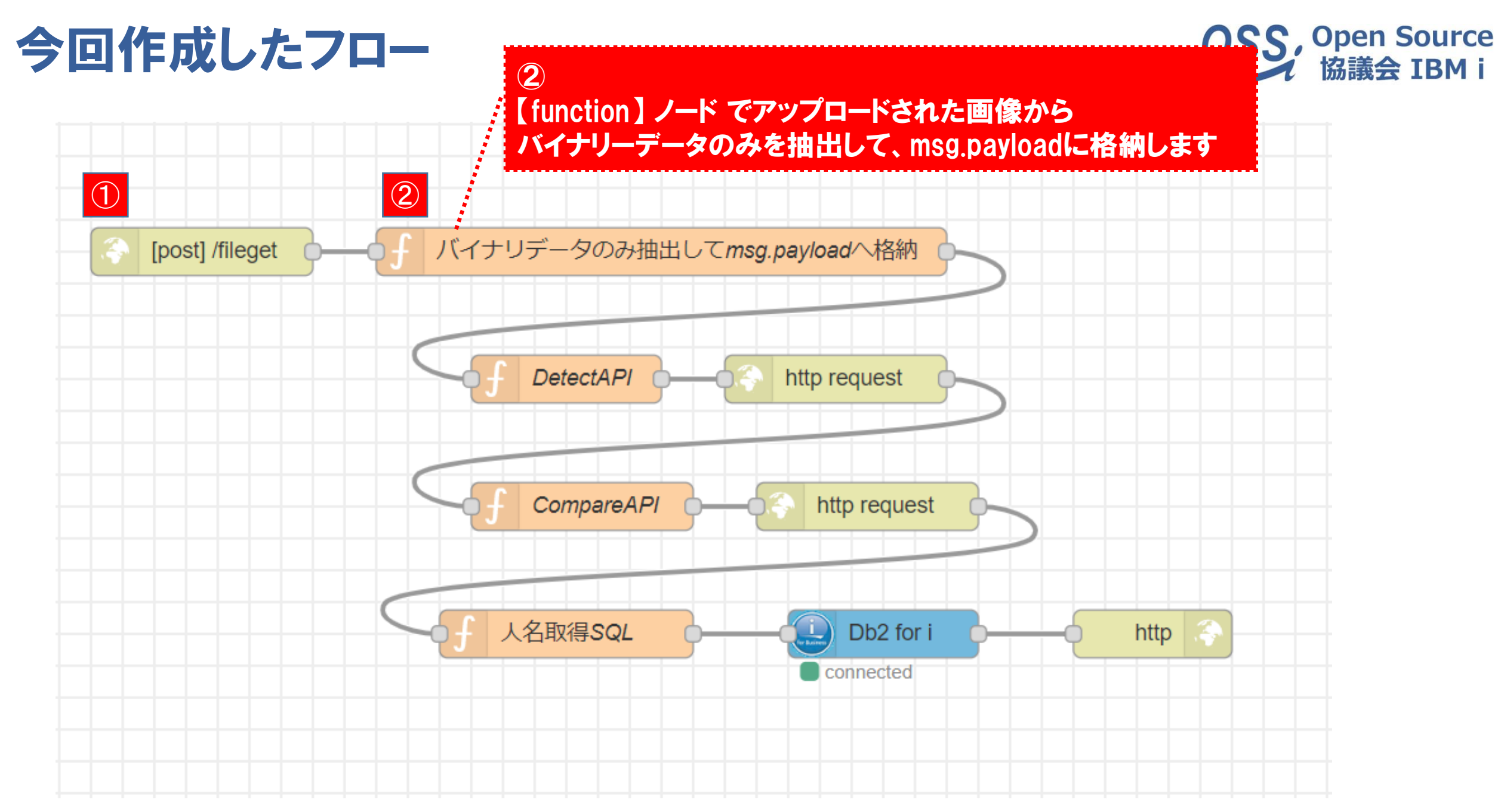

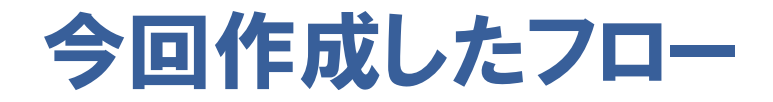

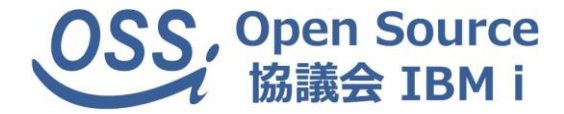

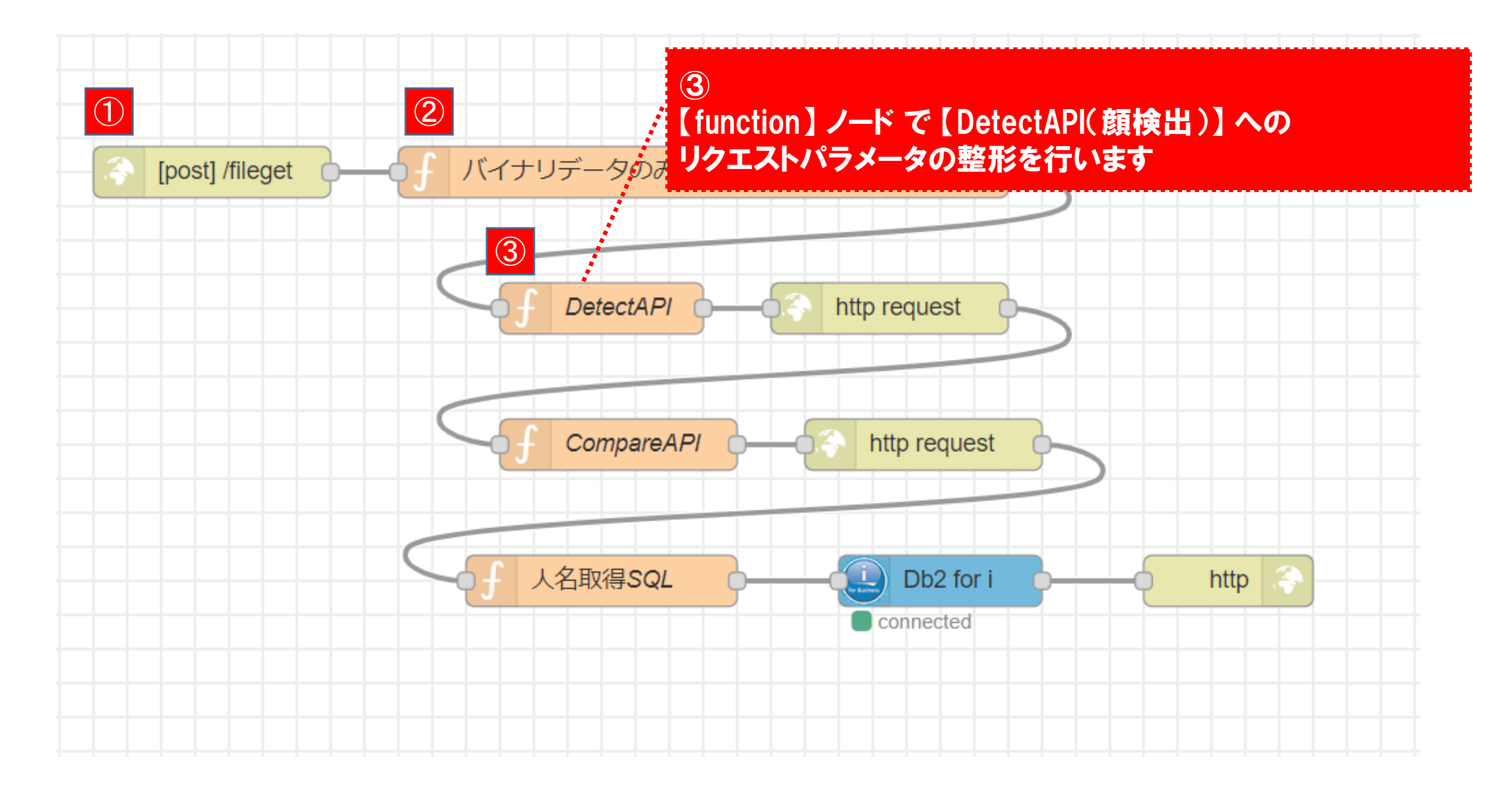

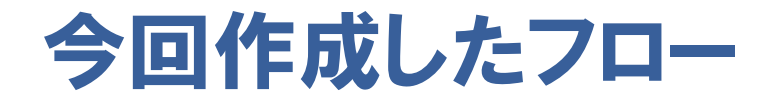

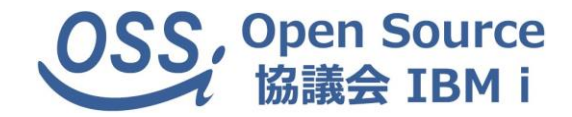

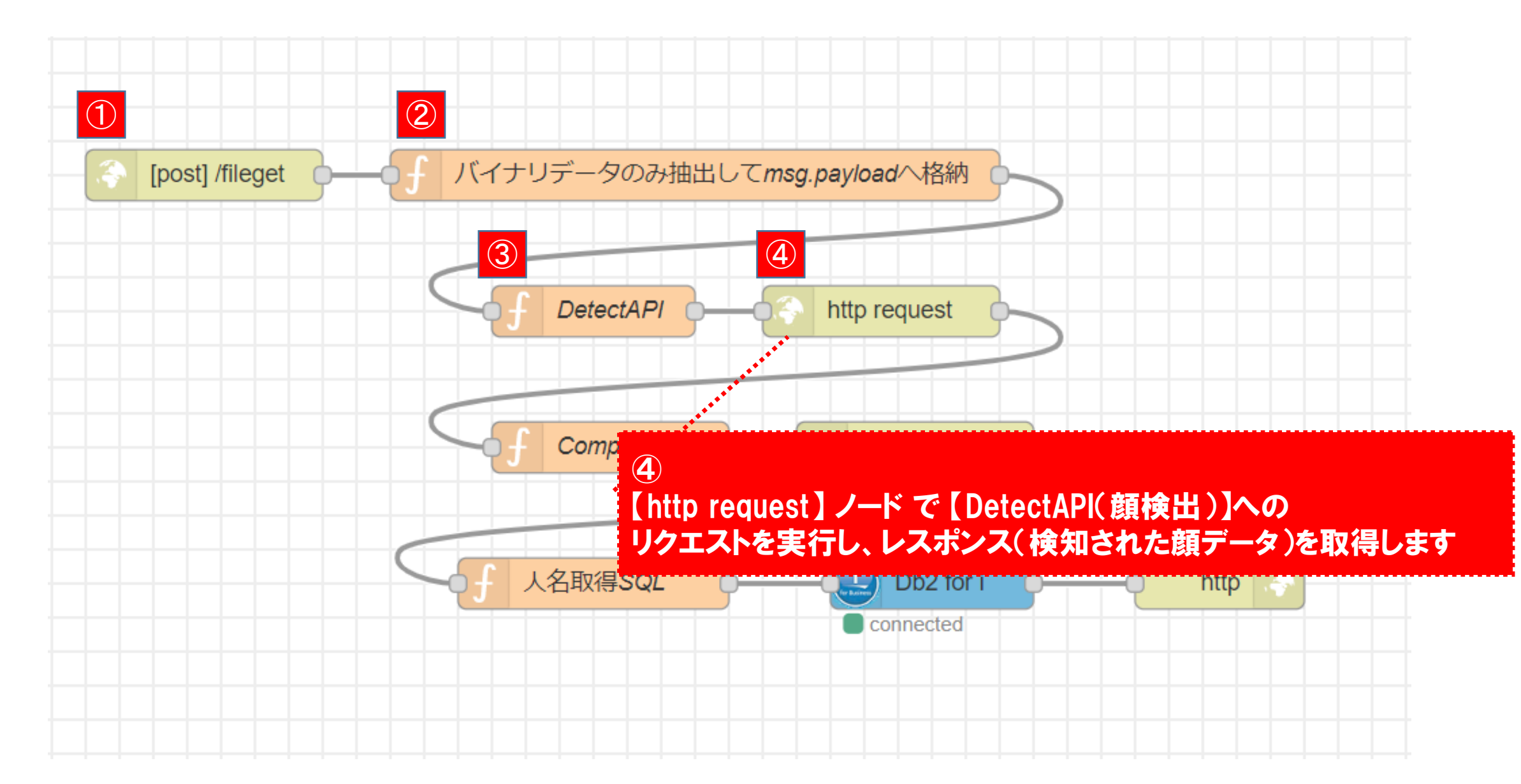

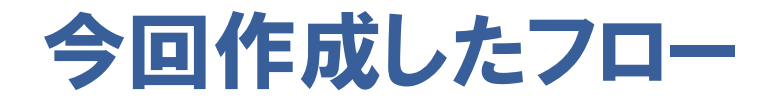

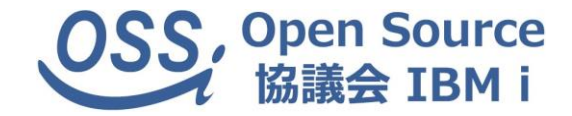

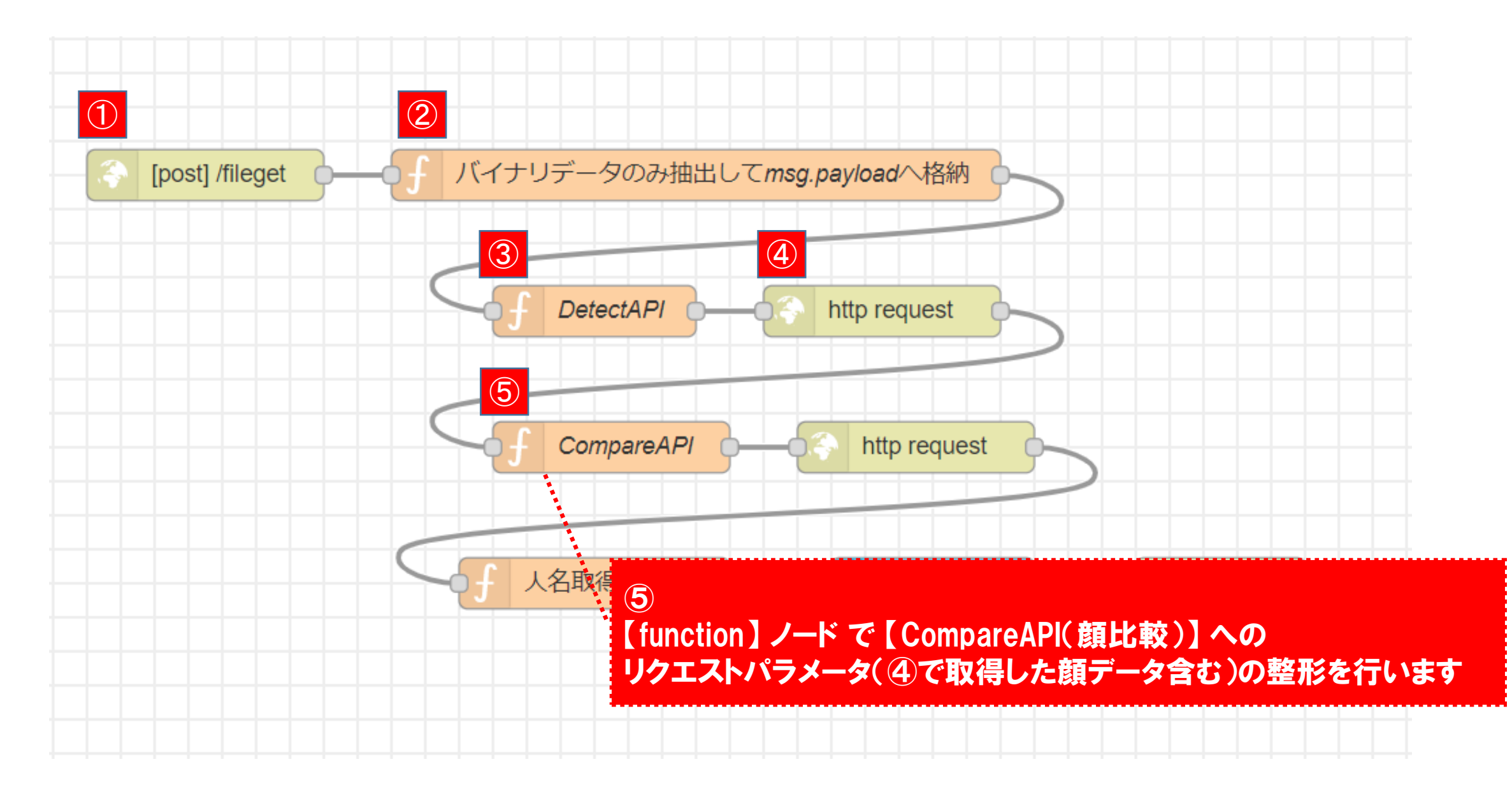

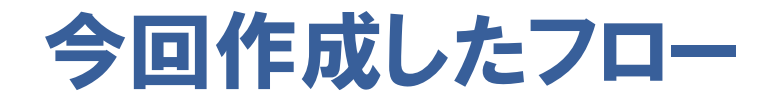

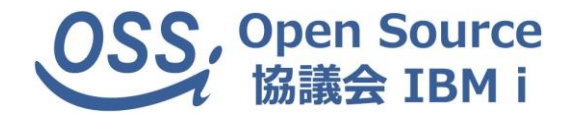

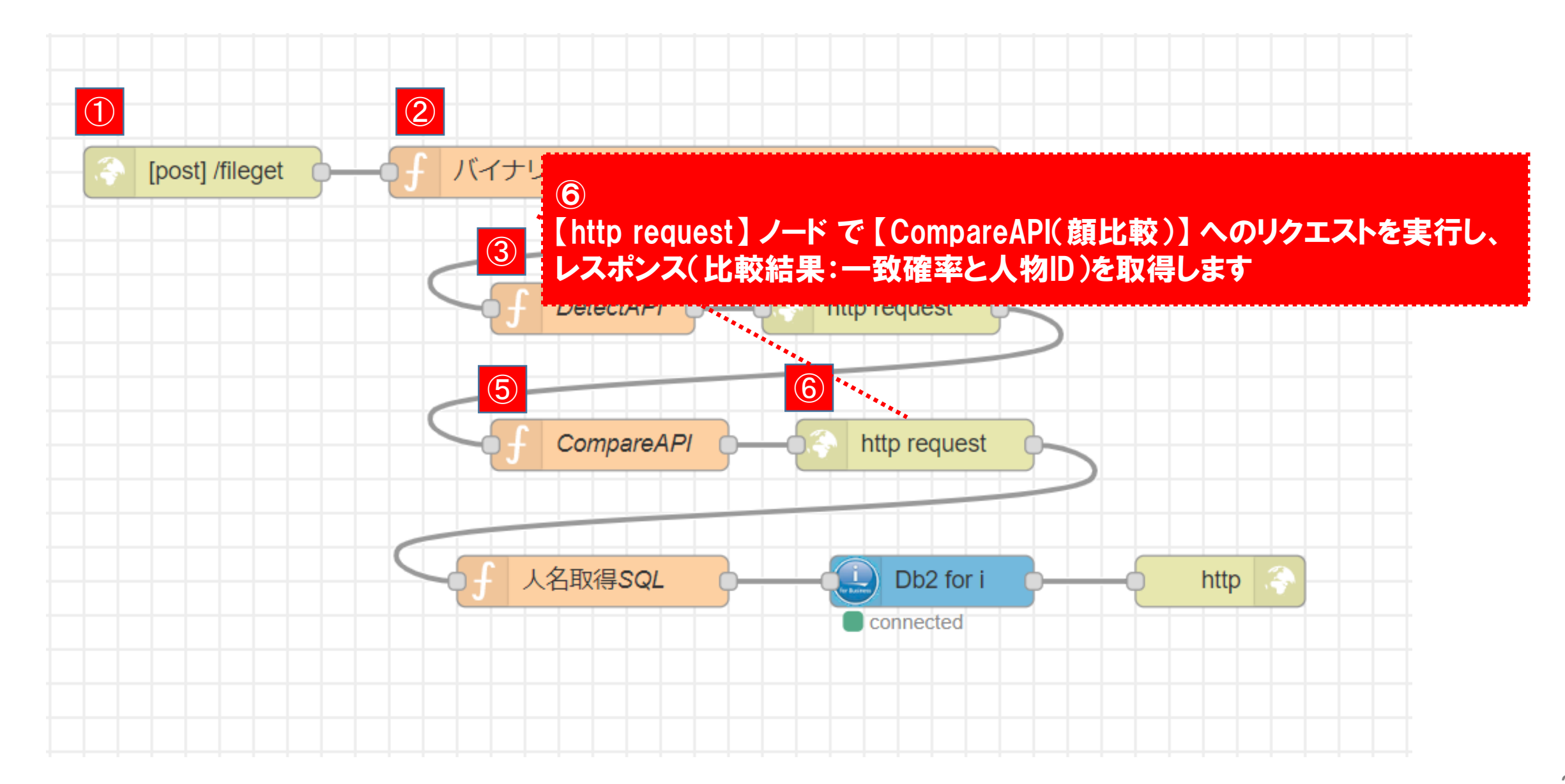

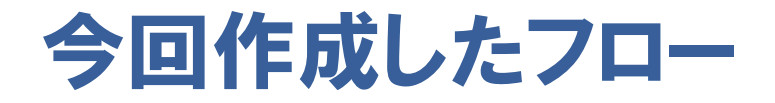

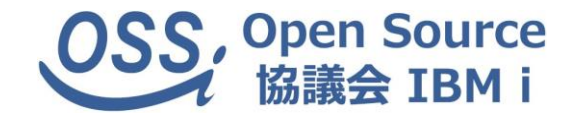

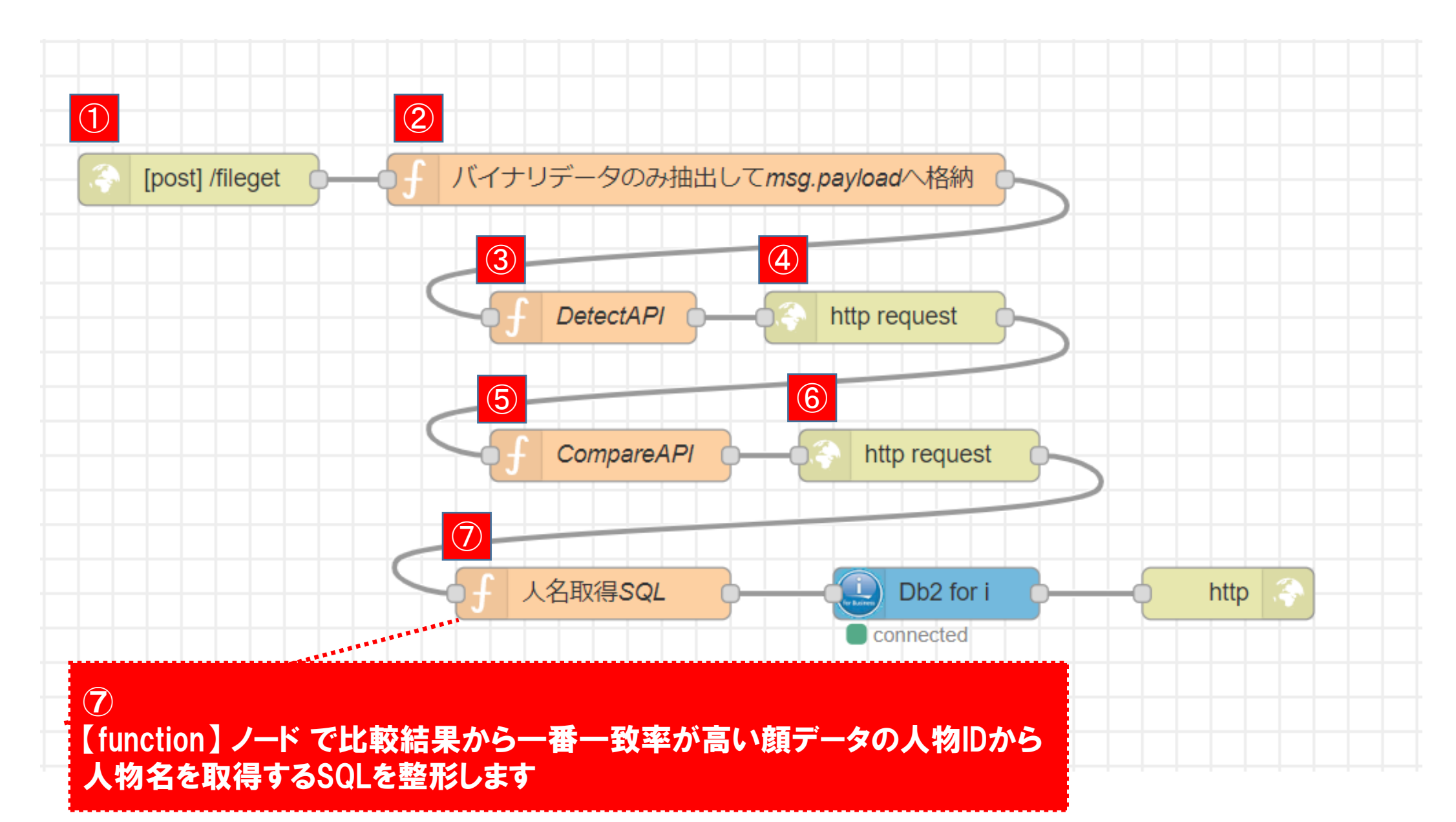

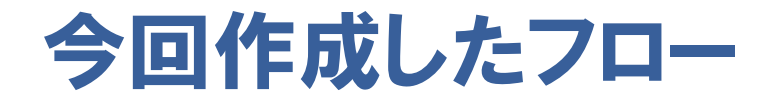

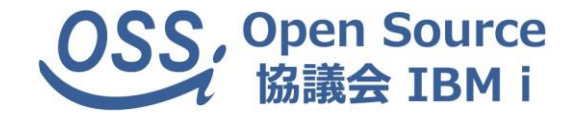

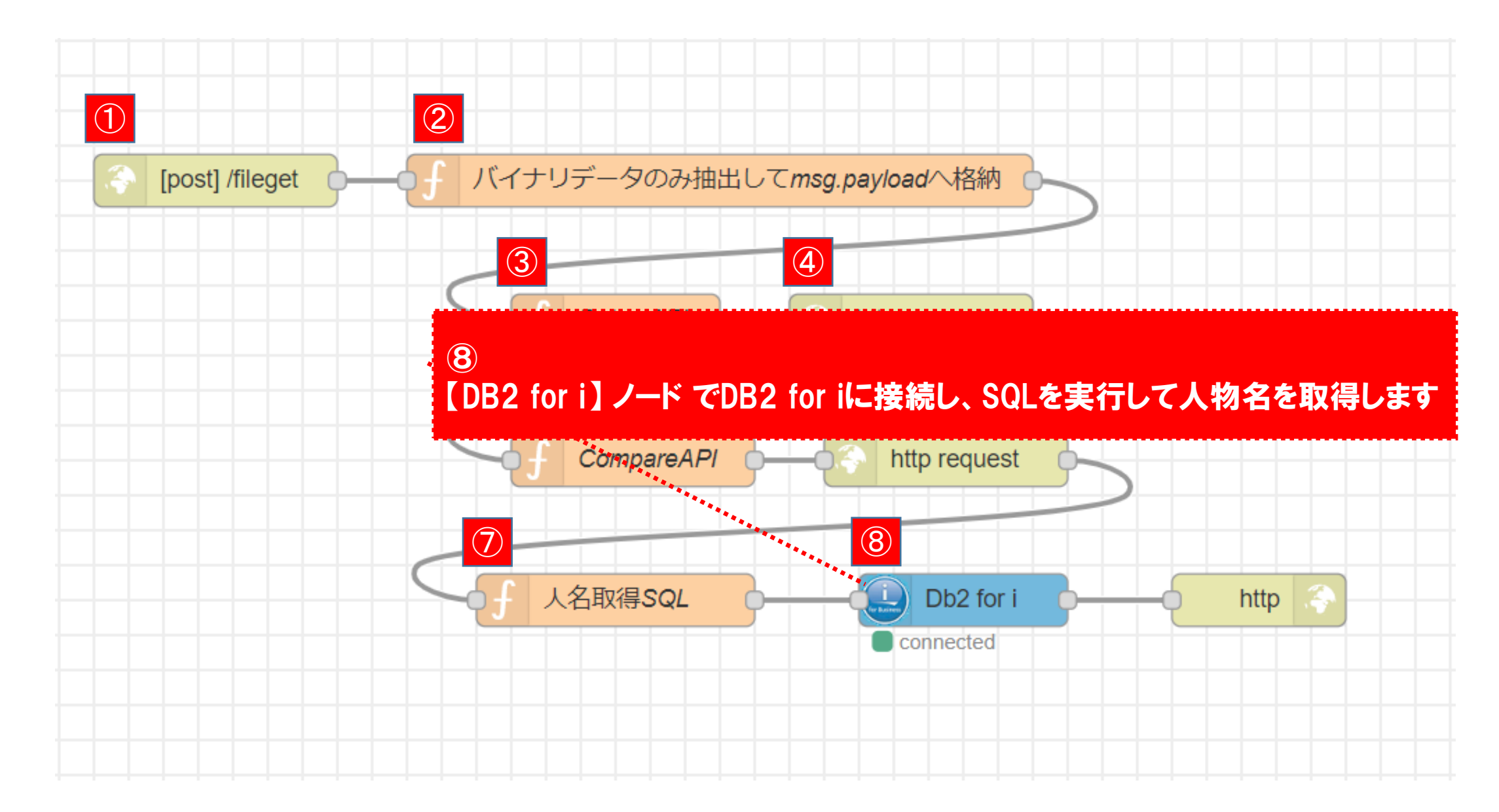

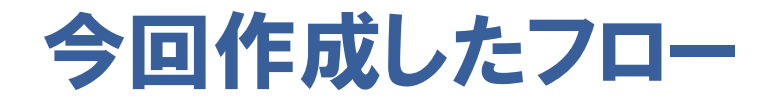

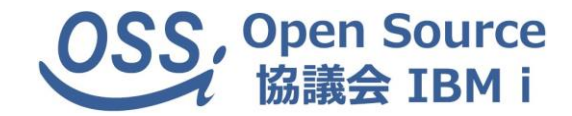

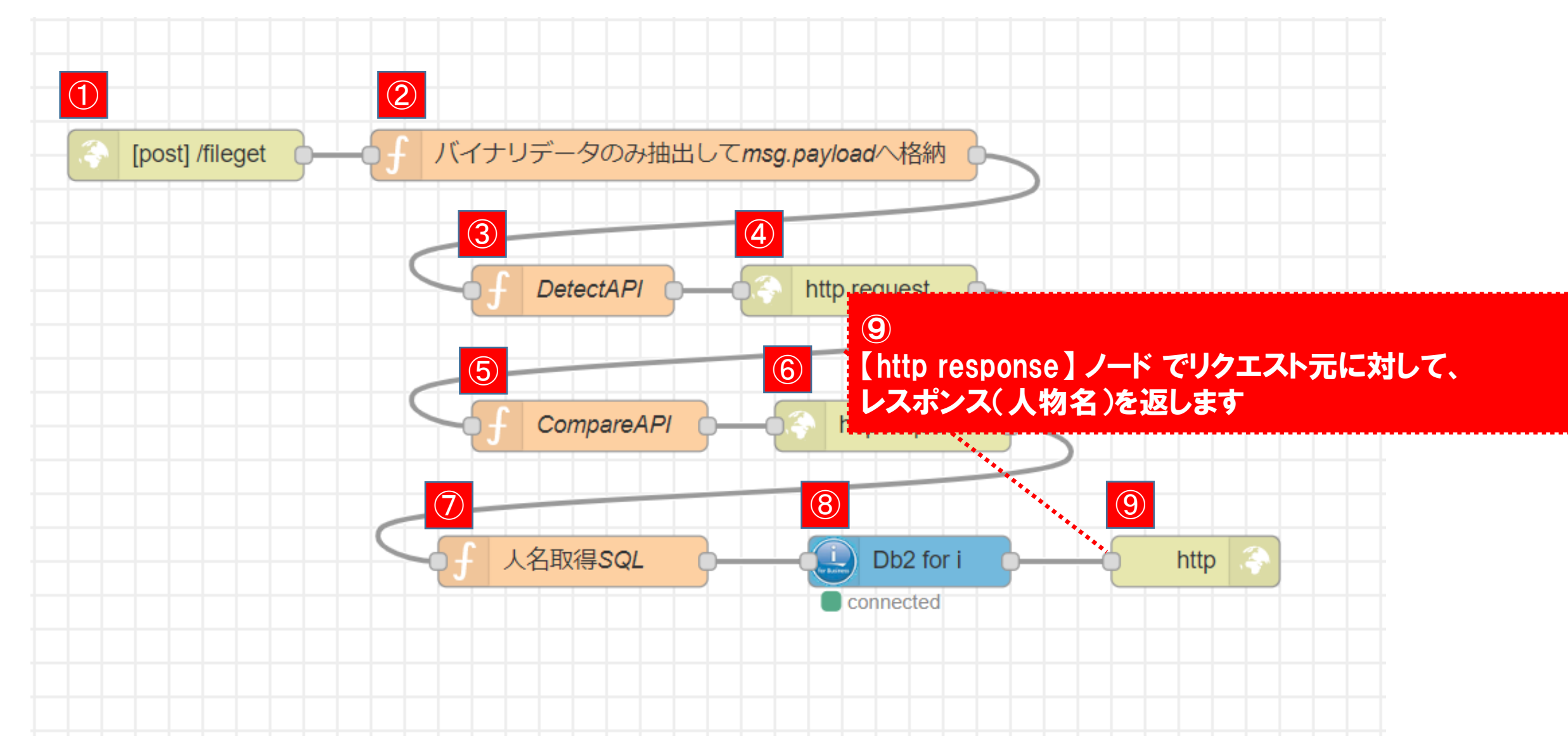

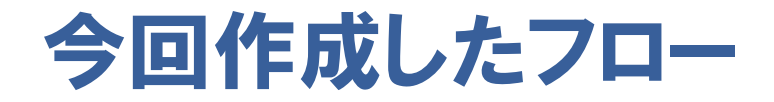

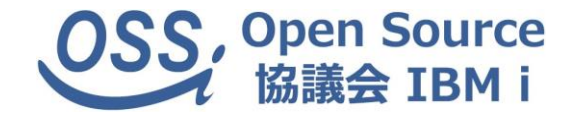

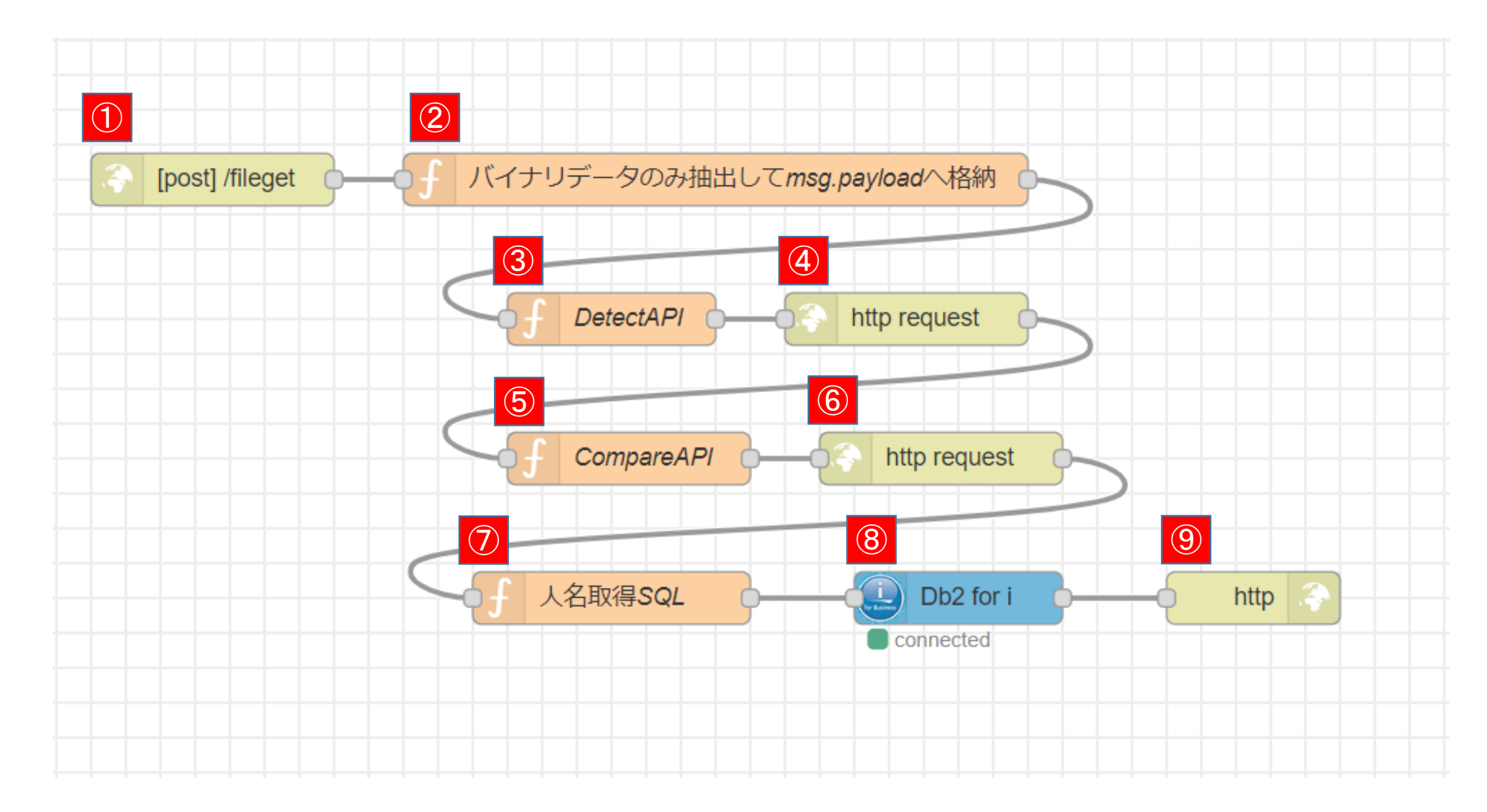

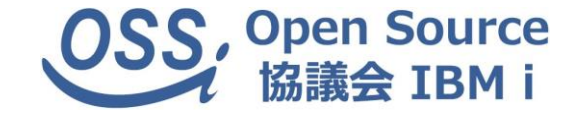

## 顔認証AIサービスの活用

顔認証AIサービスについて

#### 有名各社が展開

- ・ IBM(Watson Visual Recognition API)
- ・ Microsoft (Face API)
- ・ Google(Cloud Vision API)
- ・ Amazon (Amazon Rekognition)
- ・ Megvii (Face++)

中国公安当局でも採用 検証に使用しやすい料金体系だった為、今回利用

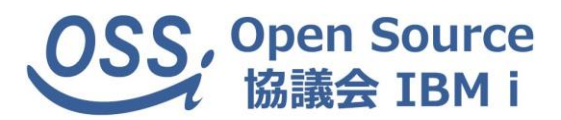

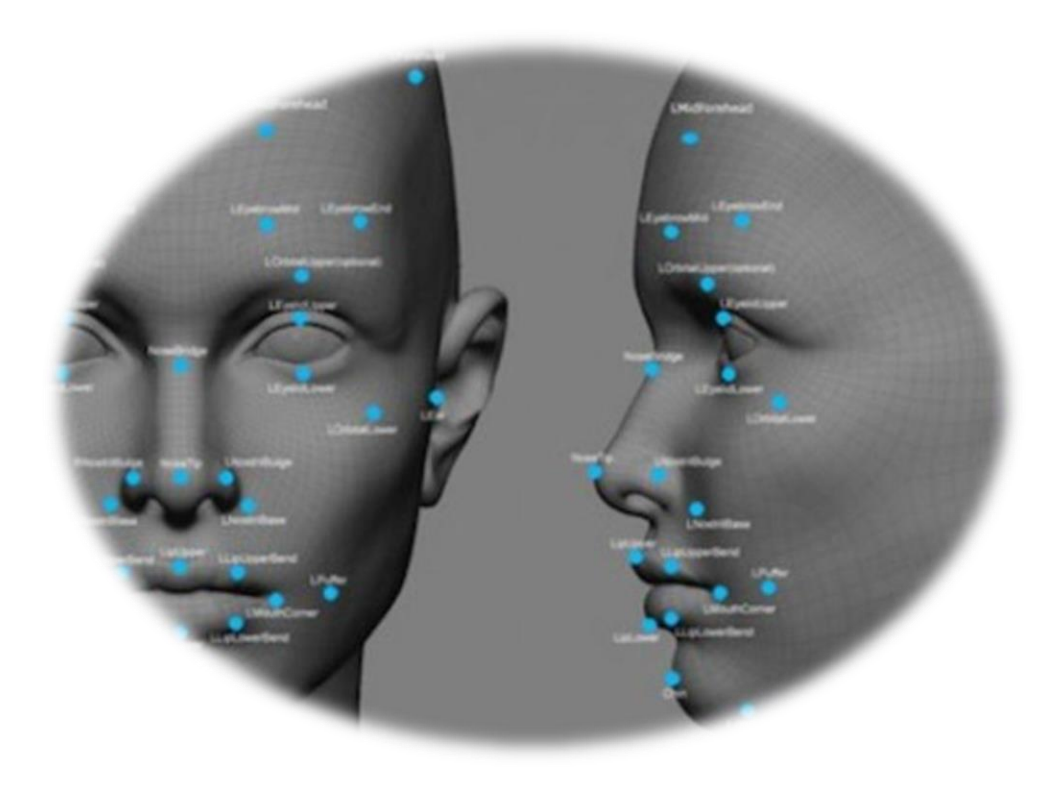

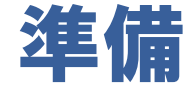

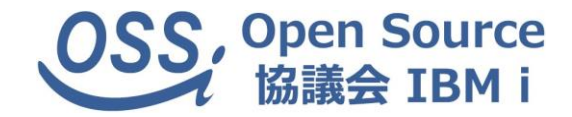

#### 比較用の顔セットを事前に作成しておく

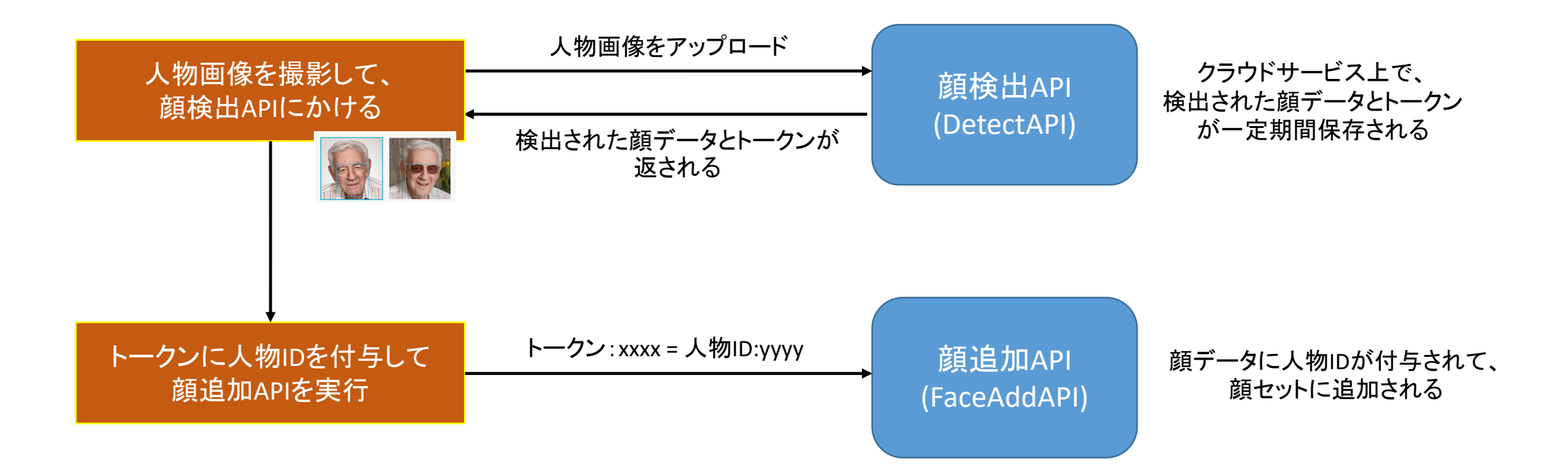

## 顔検出API (DetectAPI)

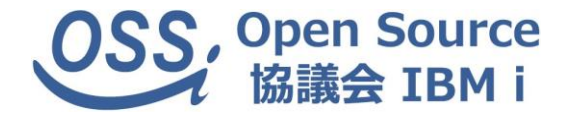

#### 画像から顔を識別して切り出して、顔情報をして返す

#### APIリクエスト

curl -X POST "https://api-us.faceplusplus.com/facepp/v3/detect"

- -F "api\_key=<APIキー>"
- -F "api\_secret=<APIシークレットキー>"
- -F "image\_file=<画像のバイナリーデータ>"

```
返却JSON
\overline{\mathcal{L}}"faces": [
  {
   "face_rectangle": {
    ※元の画像から切り取られた顔画像の座標
   },
   "landmark": {
   ※目、鼻、口など顔パーツの詳細な位置座標
   },
   "attributes": {
    ※API内で判断された性別、年齢や目の色などの特徴等の情報
    }
   "face_token": "xxxxxxxxxxxxxxxxxxxxxxxxxxxxxx",
    ※切り取られた顔のトークン
  }
```
],

}

## 顔比較API (CompareAPI)

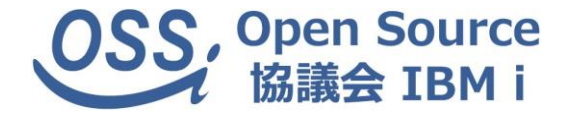

### 切り出した顔情報と比較用の顔セットを比較し、比較結果を返す

#### APIリクエスト

- curl -X POST "https://api-us.faceplusplus.com/facepp/v3/compare"
- -F "api\_key=<APIキー>"
- -F "api\_secret=<APIシークレットキー>"
- -F "face\_token1=<DetectAPIで切り出した顔トークン>"

```
返却JSON
\overline{\mathcal{L}}"faces": [
   {
    "face_token": " xxxxxxxxxxxxxxxxxxxxxxxxxxxxxx " ※比較元の顔トークン
   }
  ],
 "results": [
   \overline{\mathcal{L}}"confidence": 92.033, ※同一人物である確率
    "user_id" : "00001", ※任意に付与した人物ID
    "face_token" : "yyyyyyyyyyyyyyyyyyyyyyyyyyyyyy" ※比較先の顔トークン
   },
   {
    "confidence": 67.023,
    "user_id": "00002",
    "face_token": "zzzzzzzzzzzzzzzzzzzzzzzzzzzz"
```
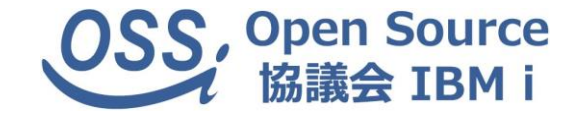

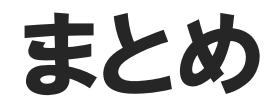

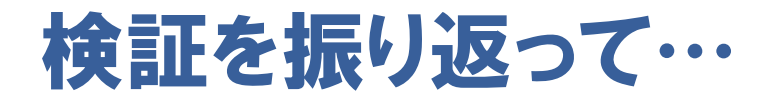

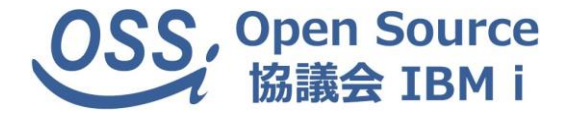

・ 「Motion」でのカメラ制御の閾値の設定が難しかった カメラ性能の低さから、思うように動体検知→画像保存できない

#### IoTの実現はデバイスの性能・機能に非常に左右される

- ・ 実装方法さえ理解すれば、Node-REDからIBM i 上のデータ取得、 クラウドAPIの活用が簡単に行える
	- IBM i 資産とクラウドサービス・企業間APIを活用したアプリケーションを 短期間で構築可能

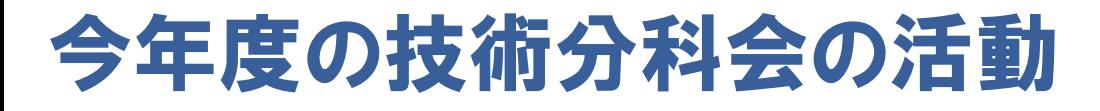

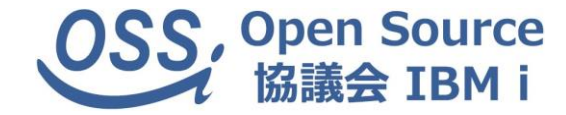

【yum分科会】

・ V7R4より提供停止となった5733-OPSの代替手段となる「yum」の検証

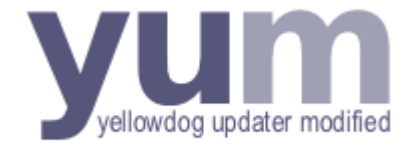

【Python分科会】

・ ようやく IBM i 上で使えるライブラリが揃ってきた「Python」の活用検証

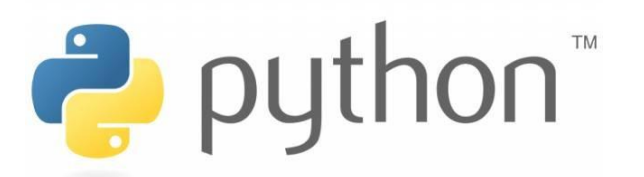

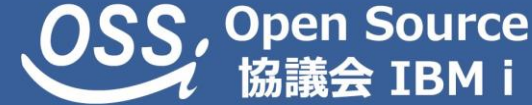

#### 今後の予定 OSS秋セミナー 「IBM i でPythonやってみた – Python分科会」 (10/22) 第2回 yum分科会成果発表 (11/19予定)

#### 是非ご参加ください!

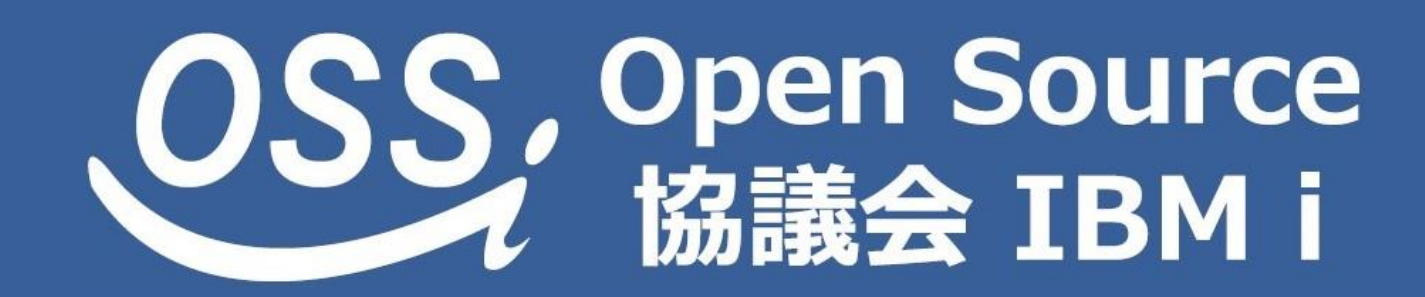

https://i5php.jp/ https://www.facebook.com/OSS.IBMi/